## **Mastek**

## Cloud Enhancement &

## Live Webinar

*Host:*

**Sohil Malek Oracle SCM Consultant**

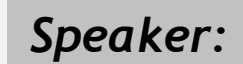

**Parth Padhiyar Oracle SCM Consultant** *Speaker:*

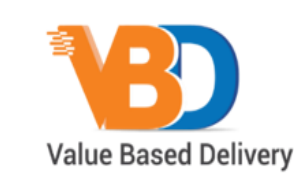

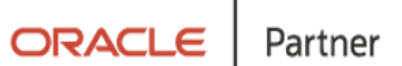

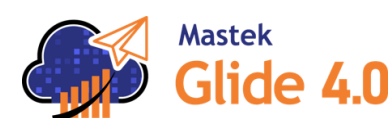

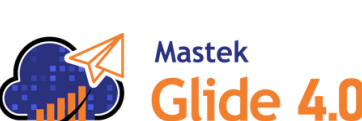

## Managed Services **24C – SCM - INVENTORY & ORDER MANAGEMENT**

*Empowering you for the next update*

**Mastek**<sup>'</sup> Trust. Value. Velocity

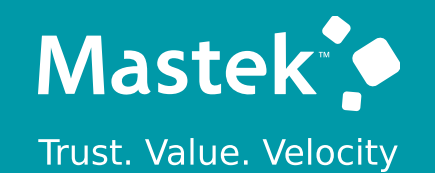

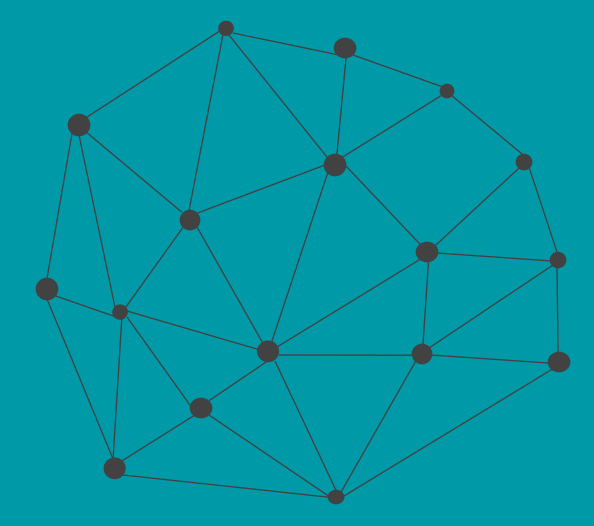

## **DISCLAIMER**

These advisory webinars are organized to equip you with the latest updates. The content of this session is based on the interpretation of the material and documentation that Oracle has released and is a general guideline/recommendation only.

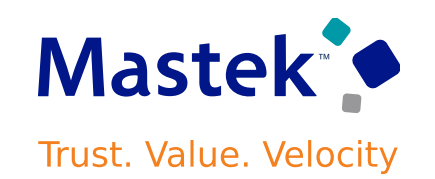

### **AGENDA**

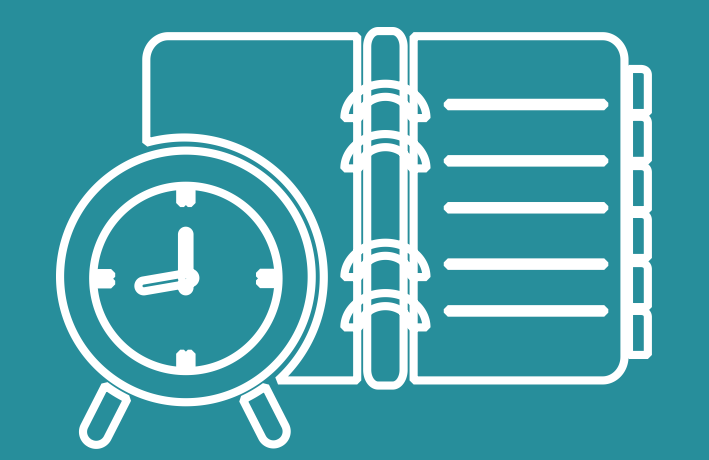

Our Approach to Oracle Update

#### Our Analysis of Latest Release

- New Features
- Known Issues (If any)

Closing - Q&A

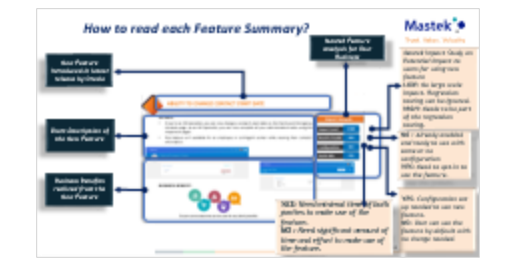

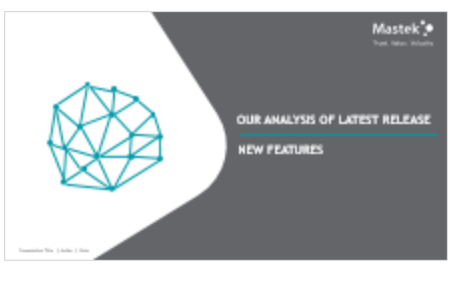

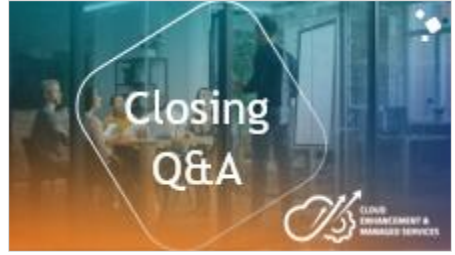

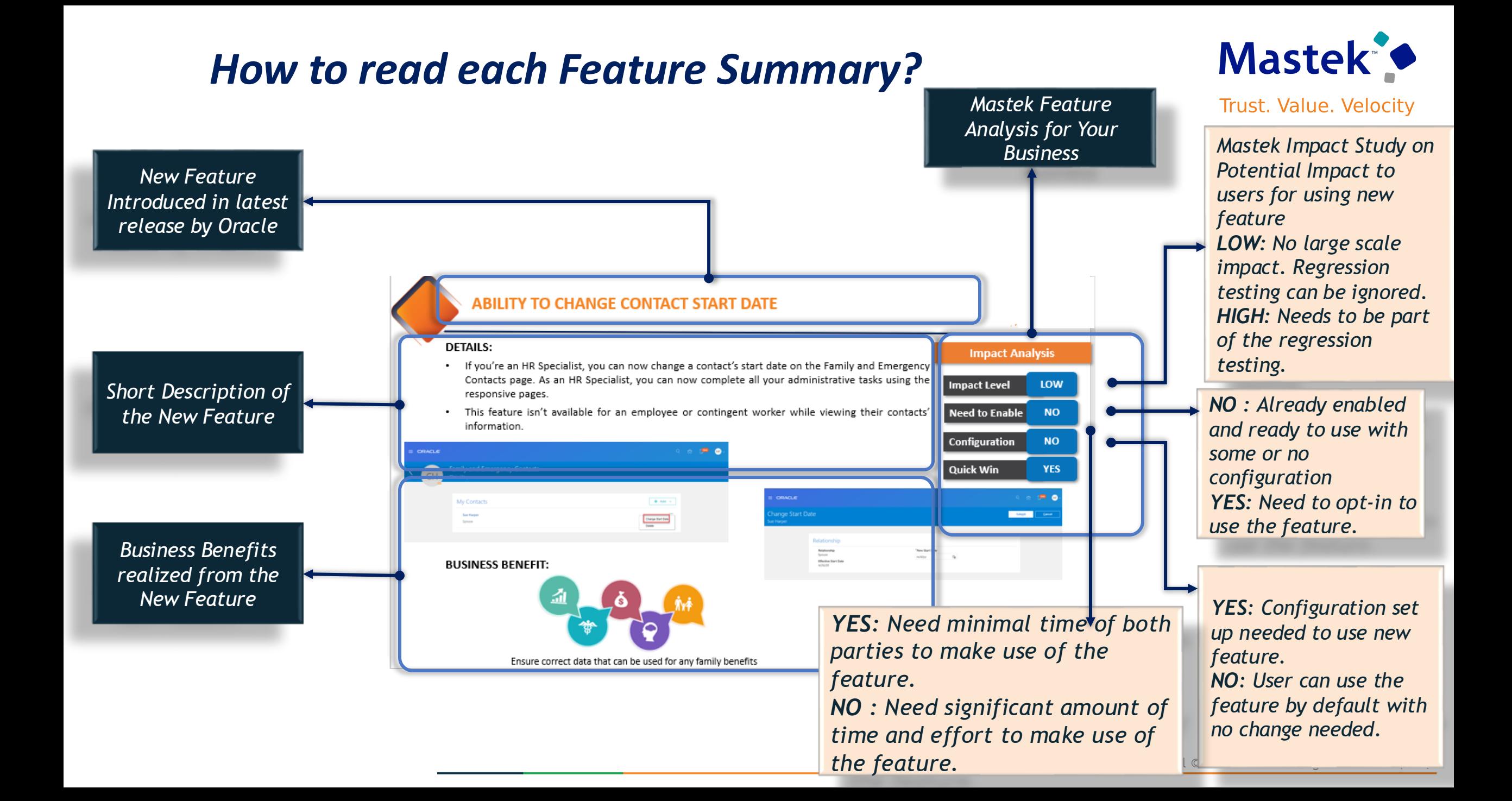

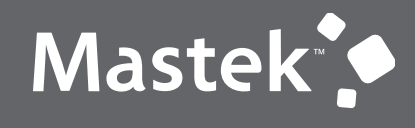

Trust. Value. Velocity

## **OUR ANALYSIS OF LATEST RELEASE**

**NEW FEATURES**

Presentation Title | Author | Date

#### **USE REDESIGNED PAGES TO VIEW SUPPLY REQUEST LINES**

• Use the redesigned pages to view details about supply request lines. You can find information about the supply, such as details about the purchase order, work order, or transfer order that is fulfilling each supply request line action on the line. This will help you resolve any supply disruptions. You can use your desktop, tablet, or mobile device to take actions that remove supply disruptions on supply request lines.

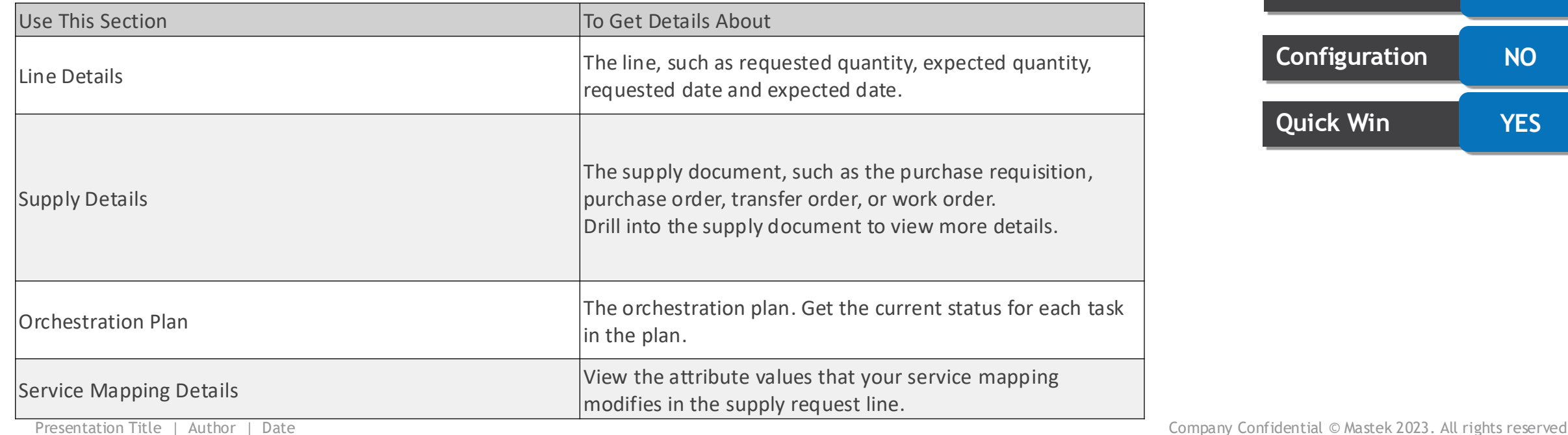

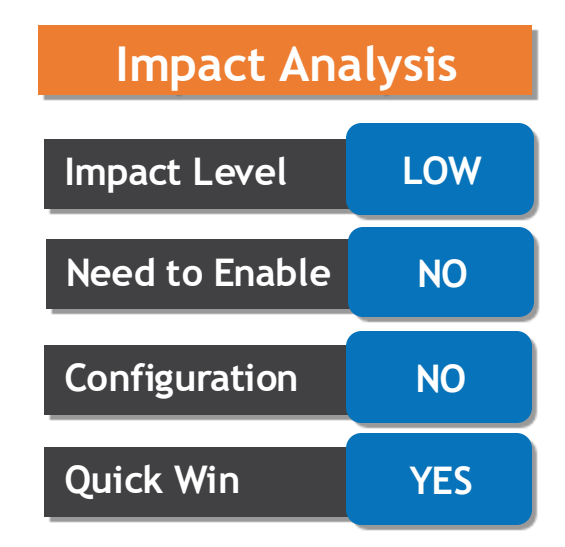

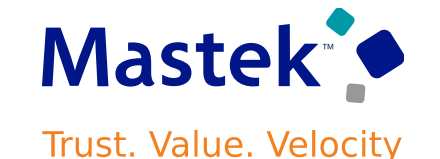

- You can use the new Oracle B2B messages Oracle-1-0-B2B-Purchase-Order-Acknowledgment-Out and Oracle-1-0-B2B-Purchase-Order-Change-Acknowledgment-Out to send acknowledgments to your customers in the Oracle B2B object format.
- The PO acknowledgment message allows you to confirm the POs you receive as part of the order-to-cash process. These acknowledgments will confirm the items, quantities, dates, and other terms of the order. If any of the terms subsequently change, you can send a PO change acknowledgment message to confirm the new order details.

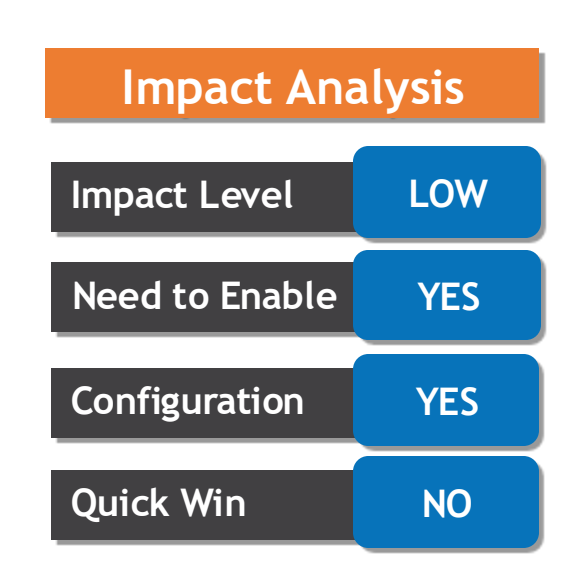

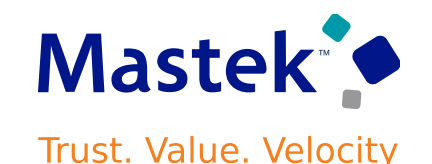

• You can use the new Oracle Business Network (OBN) cXML purchase order acknowledgment message, OBN-cXML-1-2-011- ConfirmationRequest-In, to receive cXML PO acknowledgments through OBN.

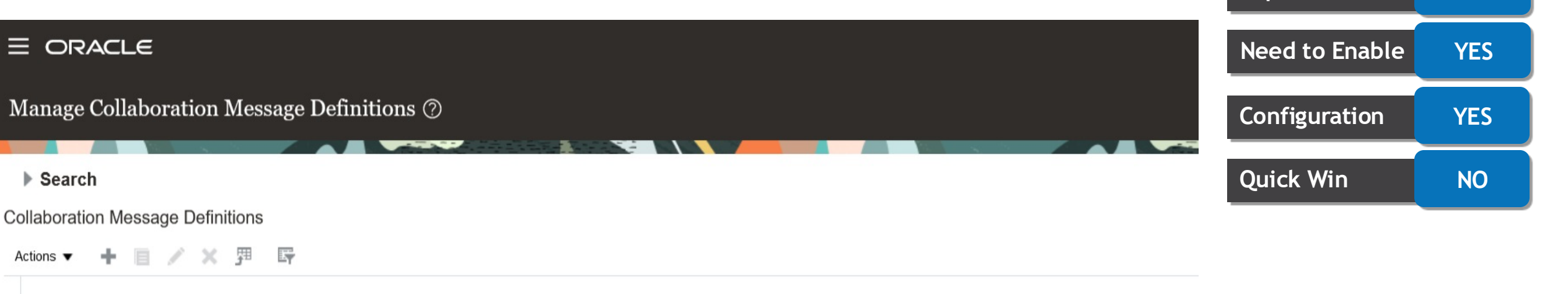

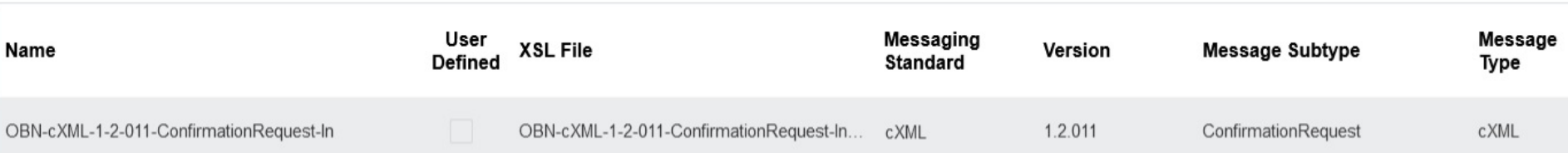

**Impact Level LOW**

**Impact Analysis**

**Mastek Trust. Value. Velocity** 

#### **SIMPLIFY SUPPLIER SITE B2B SETUP**

- You can now complete the B2B setup of supplier sites for procureto-pay in a single step.
- This simplified process allows you to select your trading partners and the B2B documents that you exchange with them in one go, thereby saving time in setting up and managing procure-to-pay trading relationships.
- Use the Opt In UI to enable this feature

**B2B Communication** 

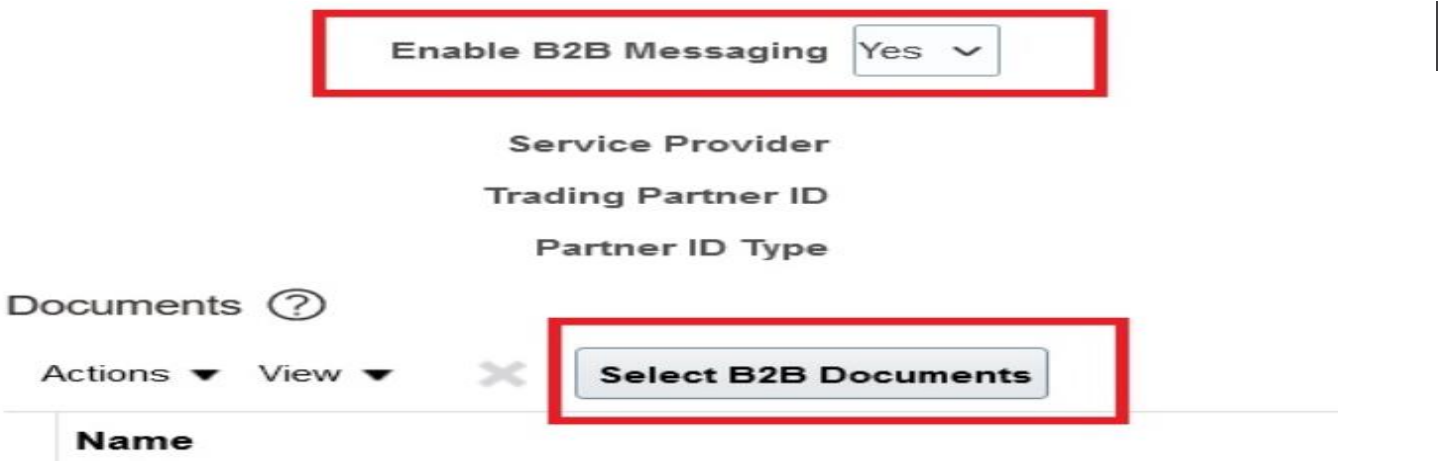

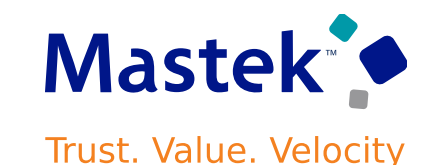

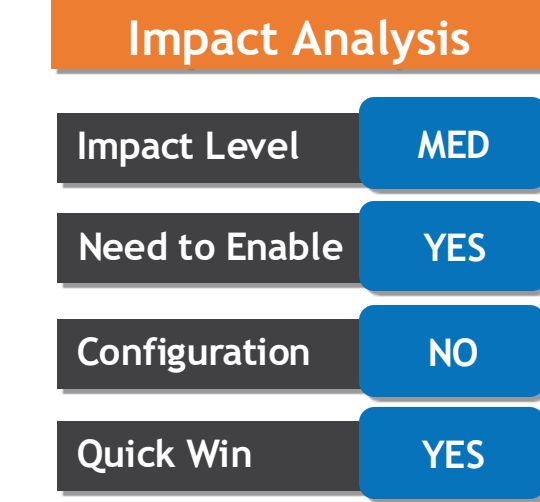

#### **ASSIGN B2B ACCOUNT NUMBERS TO YOUR SHIP-TO LOCATIONS**

- You can use the new Import B2B Account utility to assign B2B account numbers to ship-to locations for each of your suppliers. These account numbers are included in the POs you send to your suppliers via the GHX service provider. Any required edits can be made using the B2B Account Numbers task.
- In addition to this, the new version of the PO message definition for the GHX service provider also incorporates data elements for Bill Only special handling type POs.
- The PO header elements are: Physician Name, Reference Number, Date of **Service**
- The PO line level elements are: Lot and Serial Number
- Partners can use the account number to identify the customer's ship-to location when they receive an order, thereby simplifying their order planning and fulfillment process.

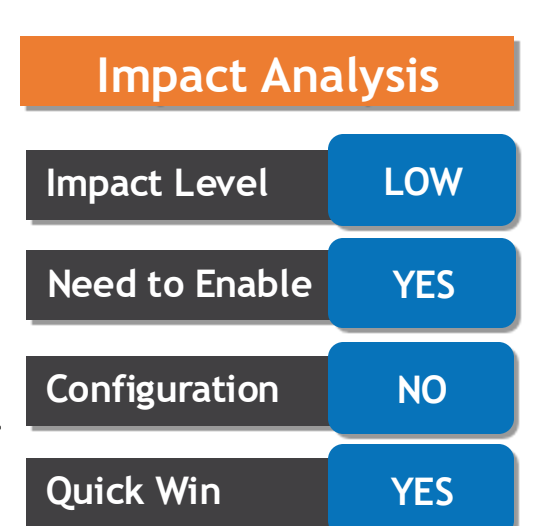

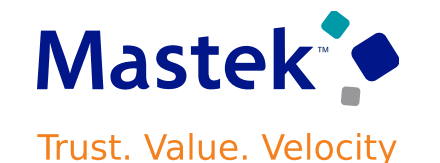

- A guided journey helps users complete tasks by facilitating a business process. Administrators can create a guided journey to embed tutorials, company policies, and best practices at the page or section level. For example, a guided journey could be created to help an employee place a sales order.
- **NOTE:** In this update, guided journeys aren't yet supported on all Redwood pages.
- **Prerequisites**
- Before you can start working with VB Studio, a systems administrator must complete some initial setup.

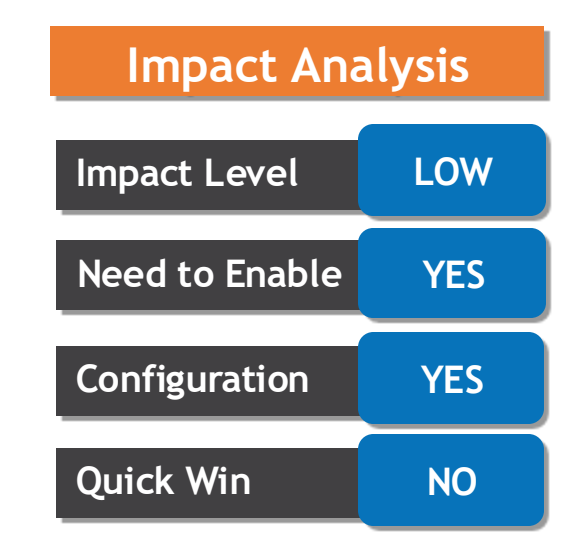

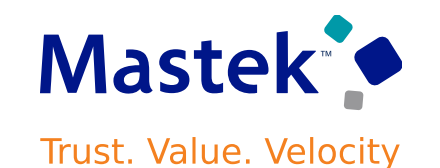

#### **LIMIT CHANGES TO SCHEDULES THAT ARE ASSIGNED TO ORGANIZATIONS, PLANTS, OR WORK CENTERS**

- To prevent system performance degradation or process disruptions, we've implemented some limitations to schedule changes. When you update an existing schedule, a new process detects whether the schedule is assigned to one or more organizations, plants, or work centers. If so, you won't be able to change the schedule start date or period type.
- This process change improves the ability to identify if a schedule is assigned to another business object in Oracle Fusion Cloud Supply Chain & Manufacturing applications. If the schedule is assigned, you won't be able to alter key details of the existing schedule, thus preventing unexpected changes to the behavior of these applications.
- Use the Opt In UI to enable this feature.

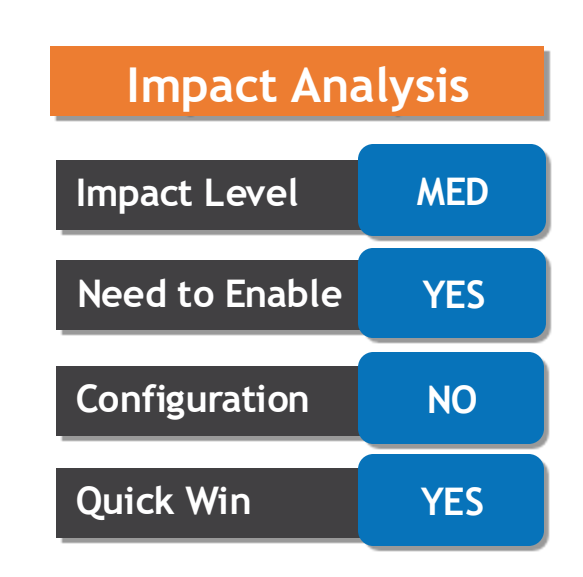

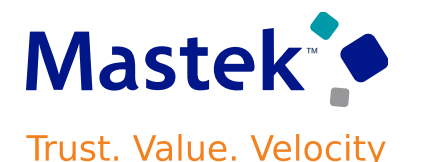

- Calculate transactional requests involving units of measure (UOM) using generated data from a table of conversions. The table contains a set of conversions for all primary UOMs (for example, package or box) and models the conversions to the primary UOM of an item instead of the base UOM (for example, each) in the parent class.
- When you enable this feature, the list of values for eligible UOMs associated with an item is retrieved from the table instead of calculated from setup data.
- Use this new opt-in feature to improve performance. All valid calculations to and from the primary UOM for each item are stored for faster transactional use. Enabling this feature will also provide additional functionality built using the table of generated conversion data.

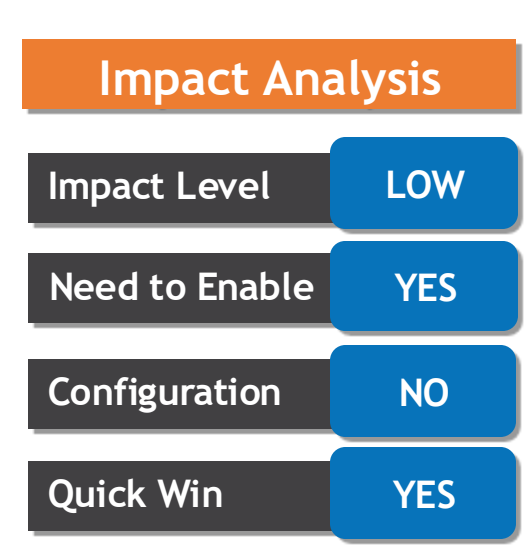

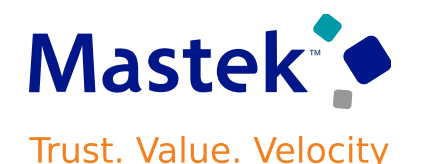

#### **USE IMPROVED FILTERING CAPABILITIES TO SEARCH ON THE PAR COUNTS OVERVIEW PAGE**

- When your organization has a large number of periodic automatic replenishment (PAR) designated locations that are counted at least once daily, quickly finding specific count records you need to investigate on the PAR Counts Overview page is key to maintaining efficient operations. Now you can search for a specific PAR location or location name when filtering results on the PAR Counts Overview page.
- The inventory organization context switcher has been enhanced to provide a search box above the listing of inventory organizations. This allows you to quickly search for those inventory organizations for which you have access. For example, you can search by any part of the inventory organization name and all matching inventory organizations will be returned.

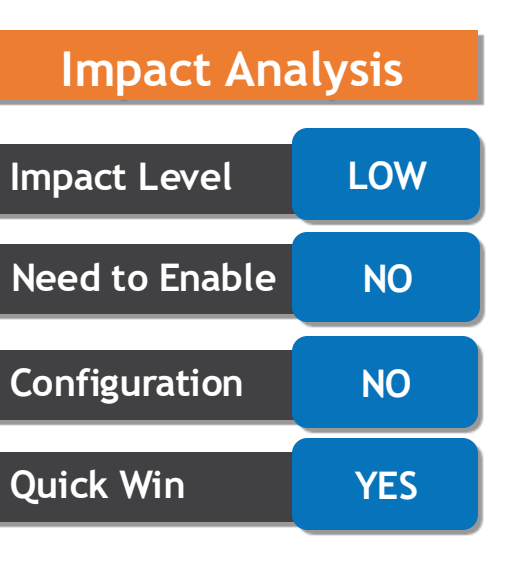

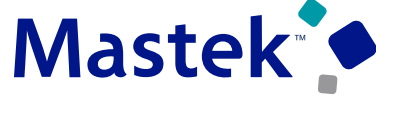

**Trust. Value. Velocity** 

#### **USE IMPROVED FILTERING CAPABILITIES TO SEARCH ON THE PAR COUNTS OVERVIEW PAGE**

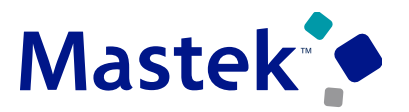

Trust. Value. Velocity

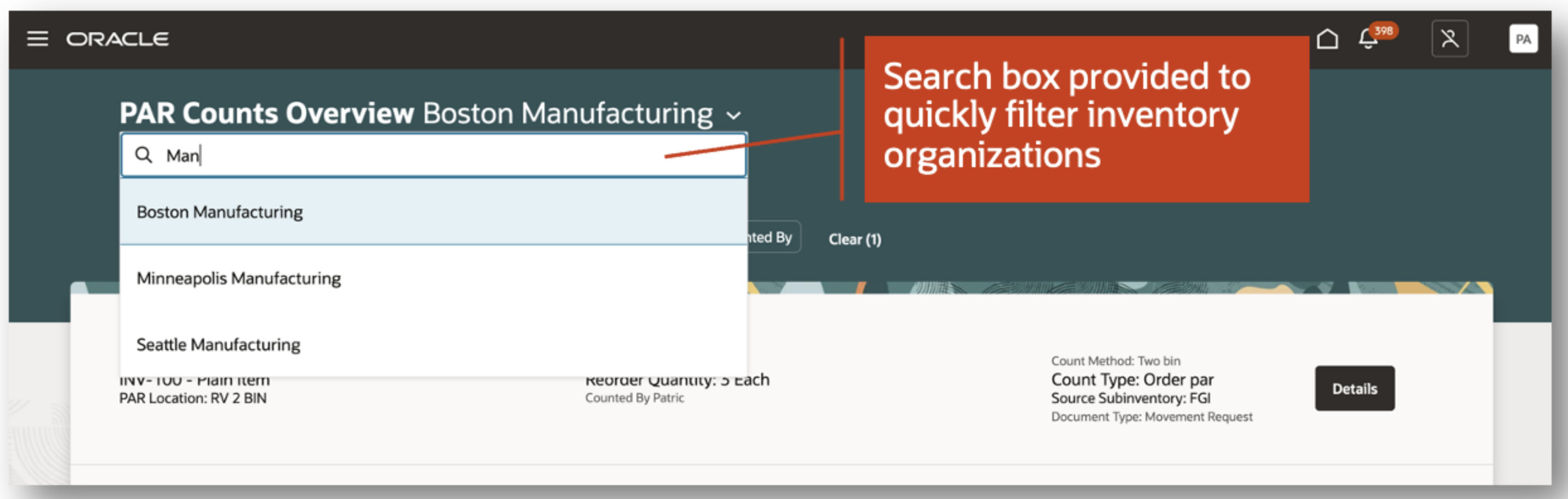

• This feature lets you manage your lot and serial number attributes in a modern and responsive layout with improved search capabilities.

#### Inventory Management Work Area

Alternatively, you can select the Lots and Serial Numbers quick action to access the new Lots and Serial Numbers Redwood page.

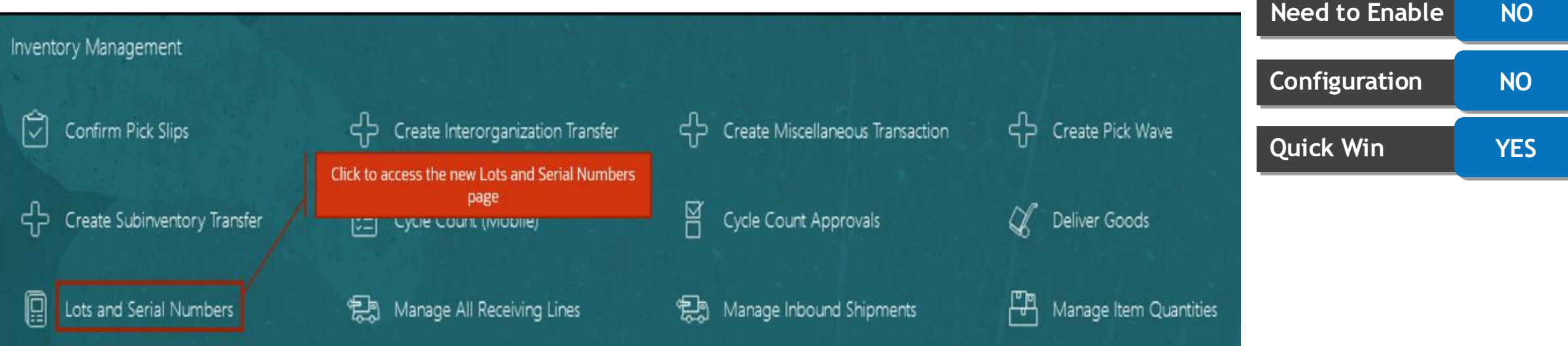

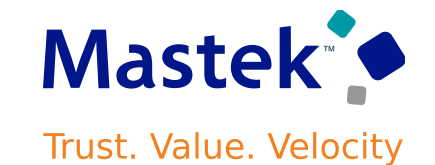

**Impact Level LOW**

**Impact Analysis**

- When creating a new inventory organization, you'll need to create multiple new sub inventories and locators as part of your warehouse setup. If you have a large number of sub inventories and locators to create, this can quickly become a tedious process. Now you can create multiple new sub inventories, locators, item sub inventory associations, and item locator associations using a file upload process directly from the **Configure Sub inventories** task.
- You'll now be able to access the new **Create New Sub inventories** action by selecting it from the **Actions** menu on the Sub inventories page.
- This feature provides you the ability to speed up your warehouse setup by creating multiple sub inventories, locators, and item associations simultaneously.
- Use the Opt In UI to enable this feature.

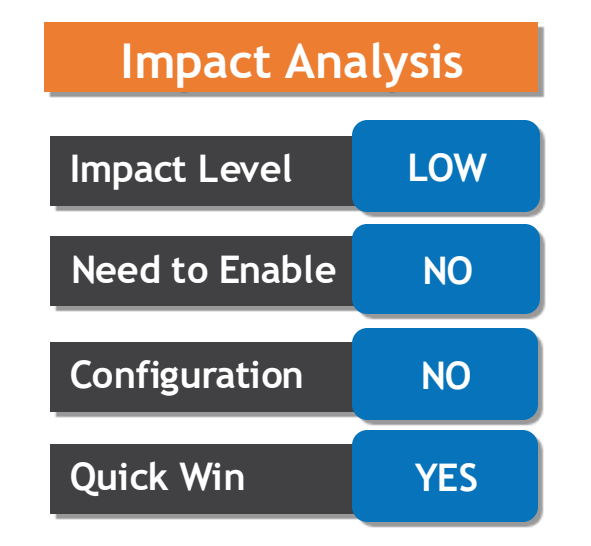

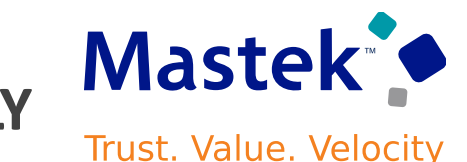

#### **CREATE MULTIPLE NEW SUBINVENTORIES AND LOCATORS SIMULTANEOUSLY**

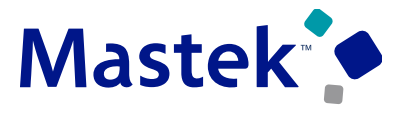

Trust. Value. Velocity

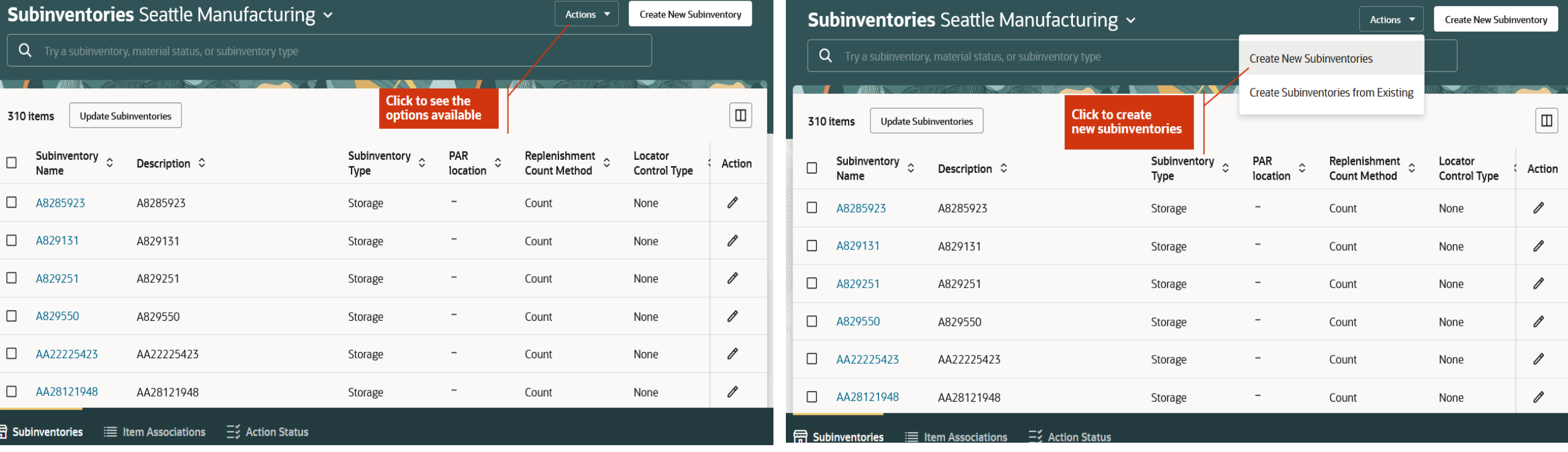

• Cycle counting is essential for maintaining consistent accuracy of your on-hand quantities throughout the year. Accurate on-hand quantities are essential for managing supply and demand, maintaining high service levels, and planning production. When conducting these cycle counts, there will come a time when the counted quantity doesn't match the quantity recorded in the application. When this happens, depending on your organization's policies, your inventory manager will likely need to review this discrepancy and decide to approve, reject, or send it for a recount. Now your inventory managers can perform this review using the new Cycle Count Approvals page in the Redwood experience.

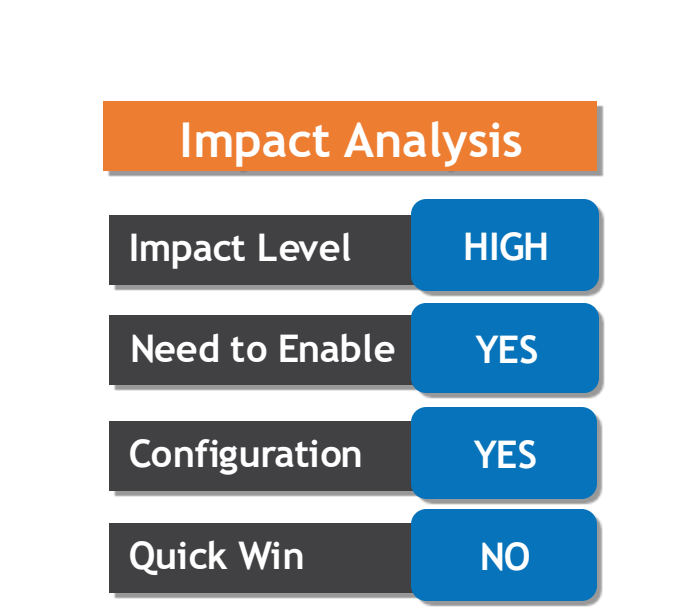

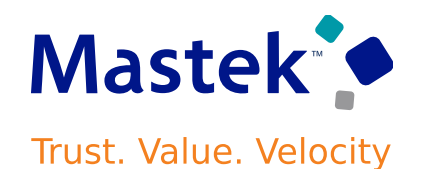

#### **APPROVE COUNT SEQUENCES USING A REDWOOD PAGE**

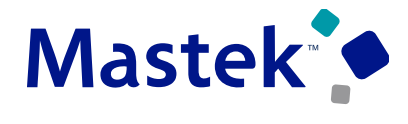

Trust. Value. Velocity

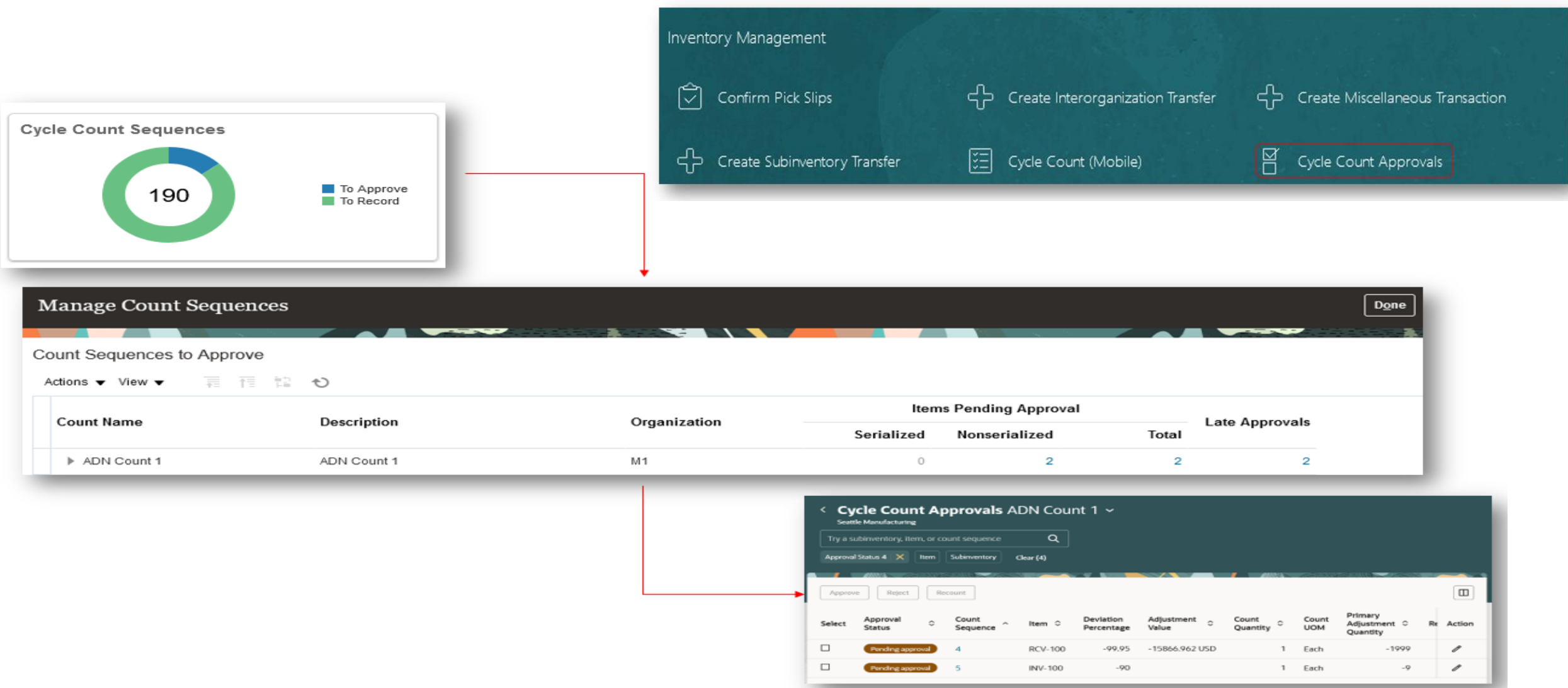

- **PERFORM MASS UPDATES ON ITEM TRANSACTION DEFAULTS FOR ITEMS WITHOUT ITEM SUB INVENTORIES**
	- You can now perform mass updates on item transaction defaults for a disrupted item even in cases where the item has no item sub-inventory associations. Before this release, mass updates on item transaction defaults were possible only when the disrupted item had item sub-inventory associations.
	- With the flexibility of performing item replacement on item transaction defaults entity without item sub inventories and item locators, you can perform mass updates on item transaction defaults even if the item sub inventories are maintained in partner applications like RF-SMART. Any manual effort to administer item transaction defaults to switch the replenishment from the disrupted item to the replacement item is eliminated.
	- Use the Opt-In UI to enable this feature

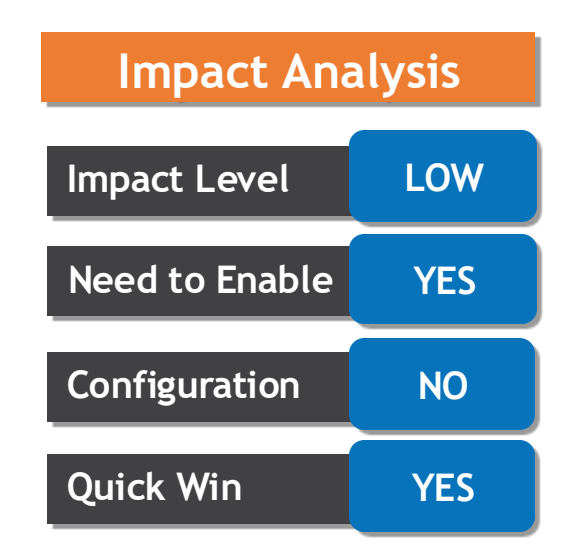

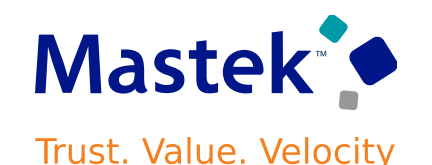

#### **PERFORM MASS UPDATES ON ITEM TRANSACTION DEFAULTS FOR ITEMS WITHOUT ITEM SUB INVENTORIES**

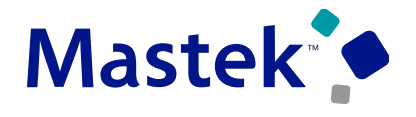

Trust. Value. Velocity

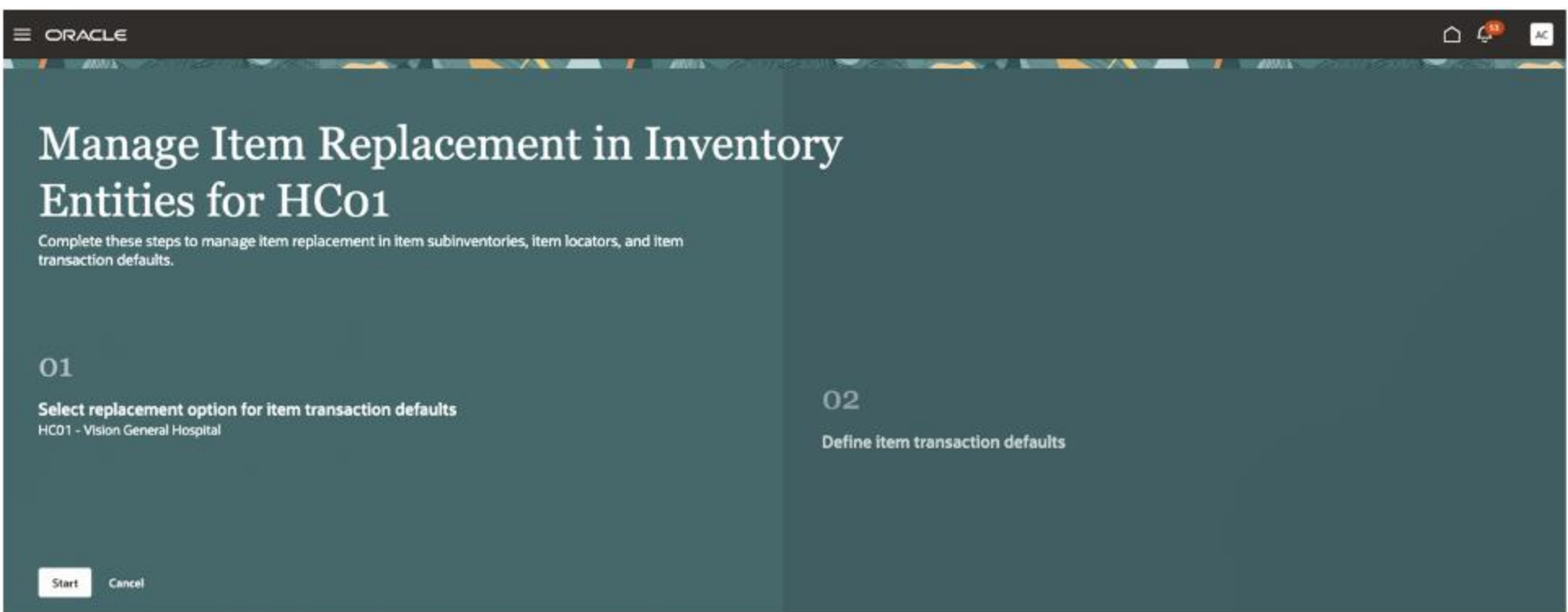

• After mass replacement is completed on the item transaction defaults, the status of the replacement task in the respective inventory organization is updated to Replaced.

#### **PICK AND PACK SHIPMENT LINES THAT ARE PENDING TRANSPORTATION PLANNING**

- This feature allows you to more accurately plan the transportation of your goods when integrating to a transportation management system and shipping goods with variable weights, volumes, and dimensions.
- Now, you can pick and pack shipment lines even when they're still pending transportation planning.
- Use the Opt In UI to enable this feature.
- Use this feature if you want to allow picking or packing before your transportation management system plans and sends the transportation shipment information.

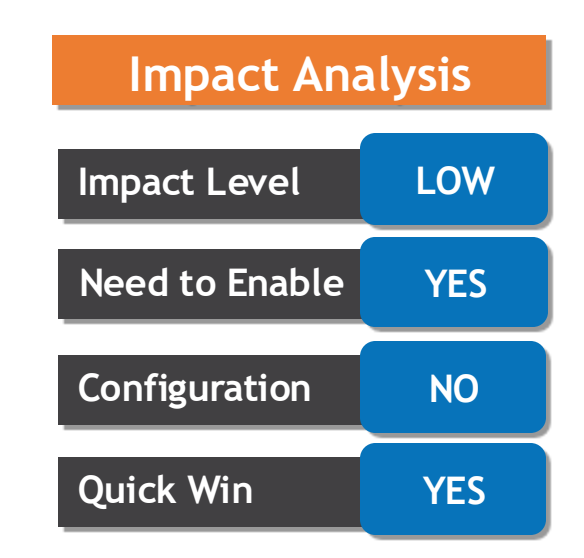

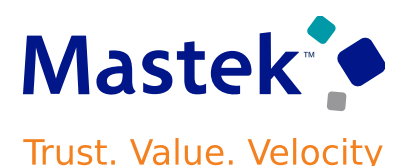

**CREATE OUTBOUND SHIPMENT REQUESTS USING A REDWOOD PAGE**

- You can access the New Outbound Shipment Request page from the Inventory Management work area. The task is available from the **Shipments** and **Picks** categories. Alternatively, you can navigate to the page by selecting the task from the quick actions.
- This feature provides an improved user experience for creating your manual outbound shipment requests for external execution systems.
- The New Outbound Shipment Request page displays a default set of fields. You can use the business rules in Visual Builder Studio's Express mode to show more fields.
- In these instances, the Create Outbound Shipment Request page provides you the ability to manually specify the criteria you want to use for interfacing shipment lines with an external system. Now you can create these outbound shipment requests using a Redwood page.

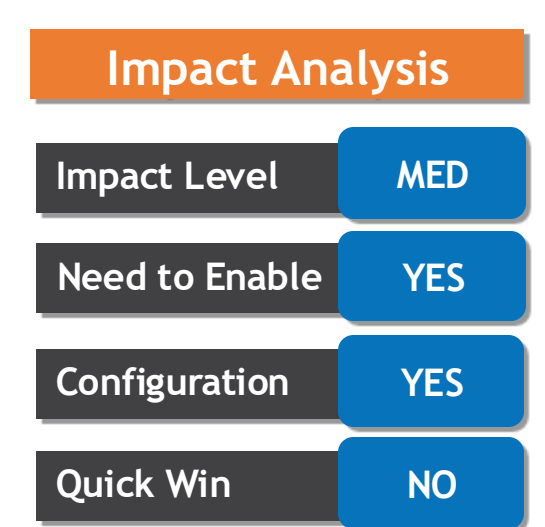

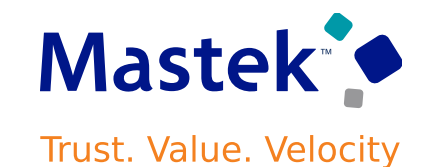

#### **CREATE OUTBOUND SHIPMENT REQUESTS USING A REDWOOD PAGE**

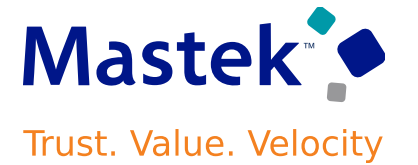

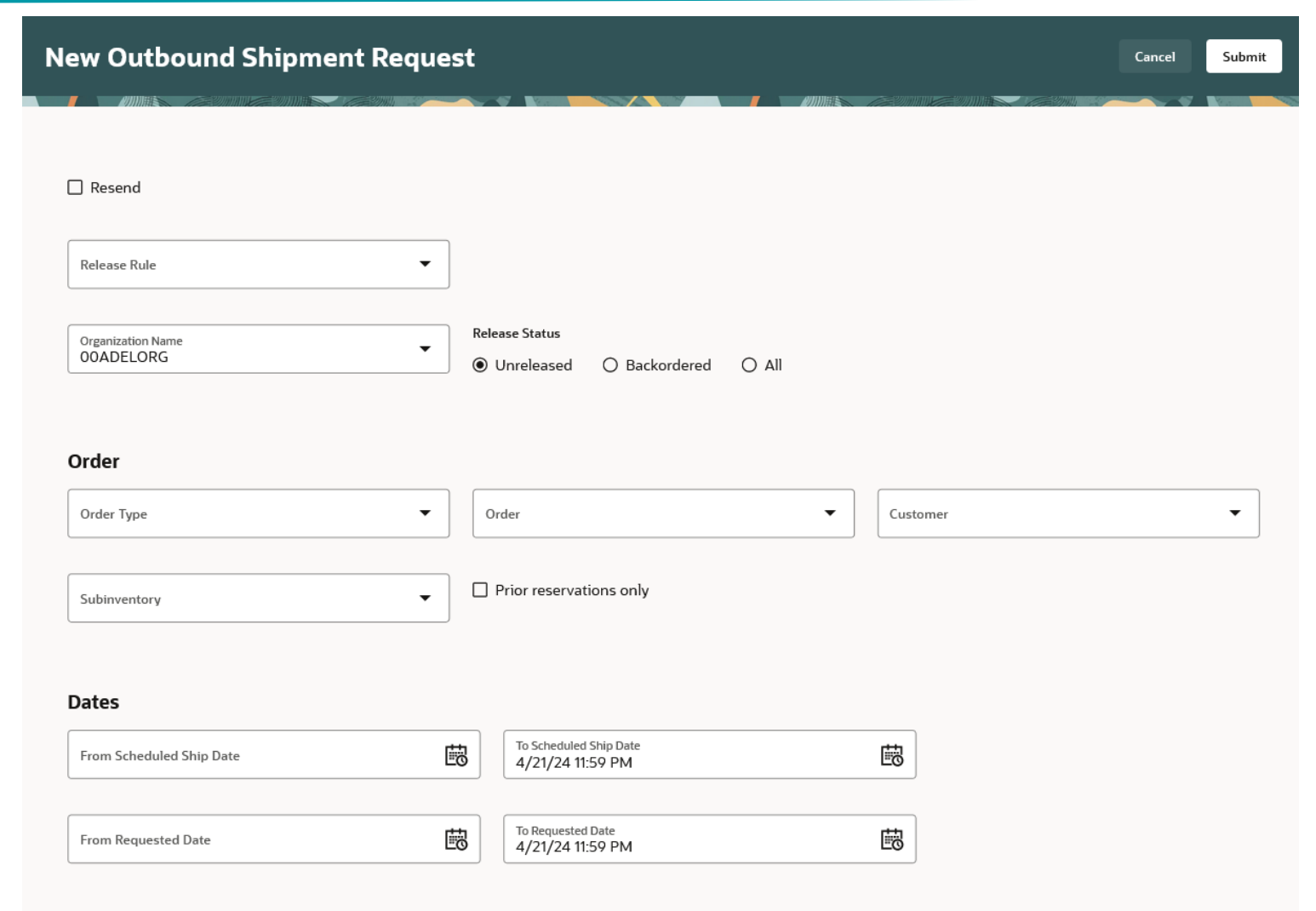

Shipping

- **CREATE PICK WAVES USING A REDWOOD PAGE**
	- Now you can create these pick waves using a Redwood page.
	- You can access the New Pick Wave page from the Inventory Management work area. The task is available from the **Shipments** and **Picks** categories. Alternatively, you can navigate to the page by selecting the task from the quick actions.
	- This feature provides an improved user experience for creating your manual pick wave requests.
	- The New Pick Wave page displays a default set of fields. You can use the business rules in Visual Builder Studio's Express mode to show more fields.

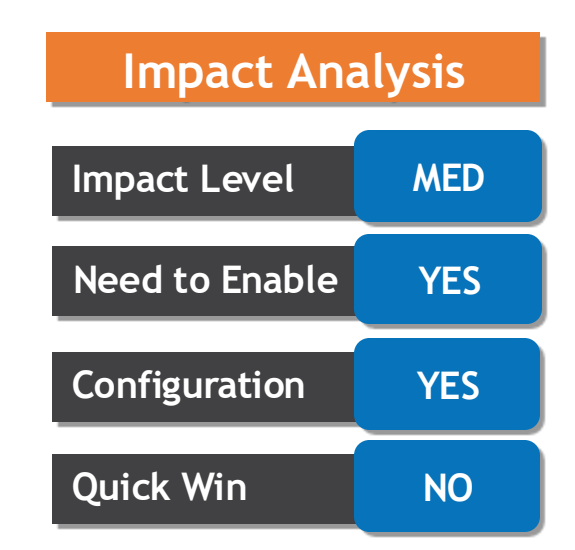

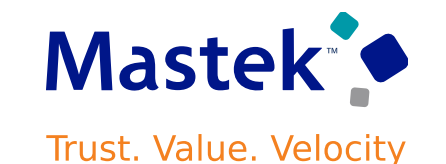

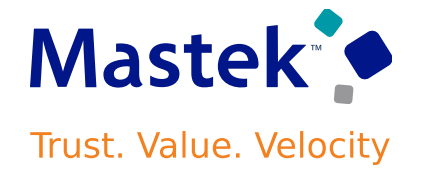

#### **CREATE PICK WAVES USING A REDWOOD PAGE**

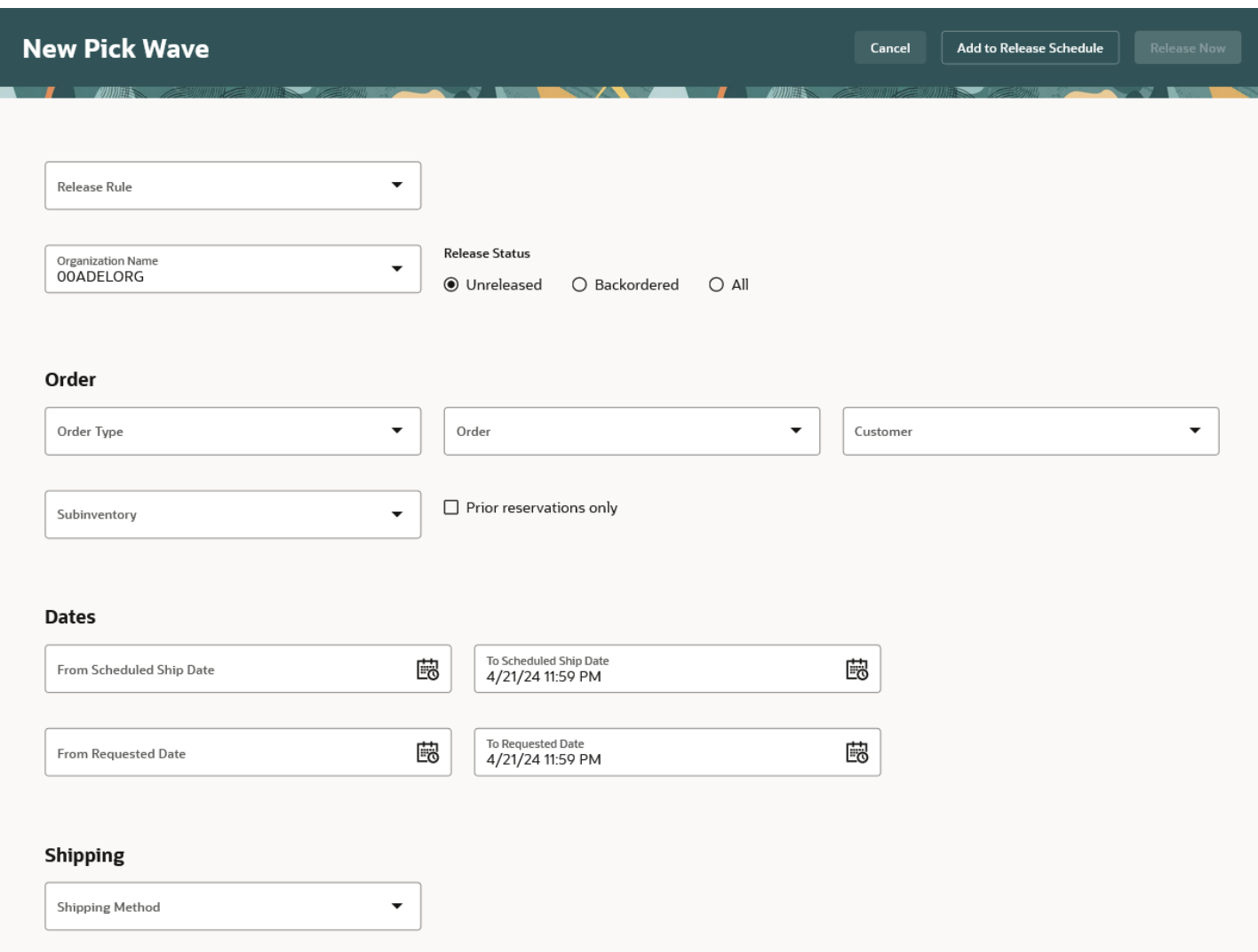

- This feature enables you to return transfer orders to the original source inventory organization or source subinventory linked to the transfer order. For example, if a transfer order is shipped from inventory organization A to inventory organization B, and the transfer order is received into an expense destination, you can now return the transfer order back to the source inventory organization.
- When returning the transfer order, you will have visibility to the forward flow transfer order for which you are returning against. Additionally, new inventory transaction types have been introduced to allow you to monitor your return transfer orders.
- This feature gives you better control over the material in your organization and enables cost savings by allowing you to return internally transferred goods that are no longer required, even if they were expensed upon receipt.

**CREATE RECEIPT RETURNS FOR EXPENSE DESTINATION TRANSFER ORDERS**

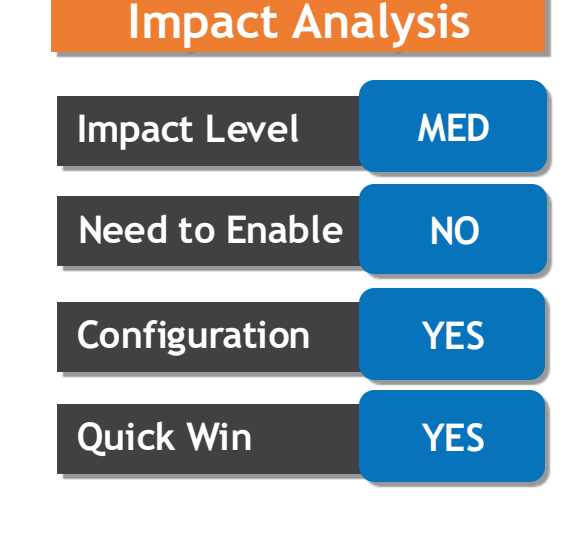

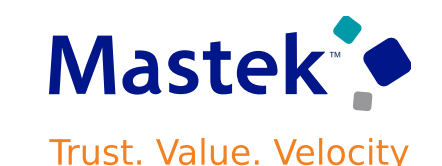

#### **CREATE RECEIPT RETURNS FOR EXPENSE DESTINATION TRANSFER ORDERS**

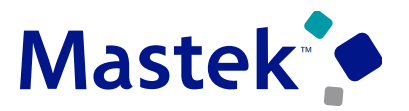

Trust. Value. Velocity

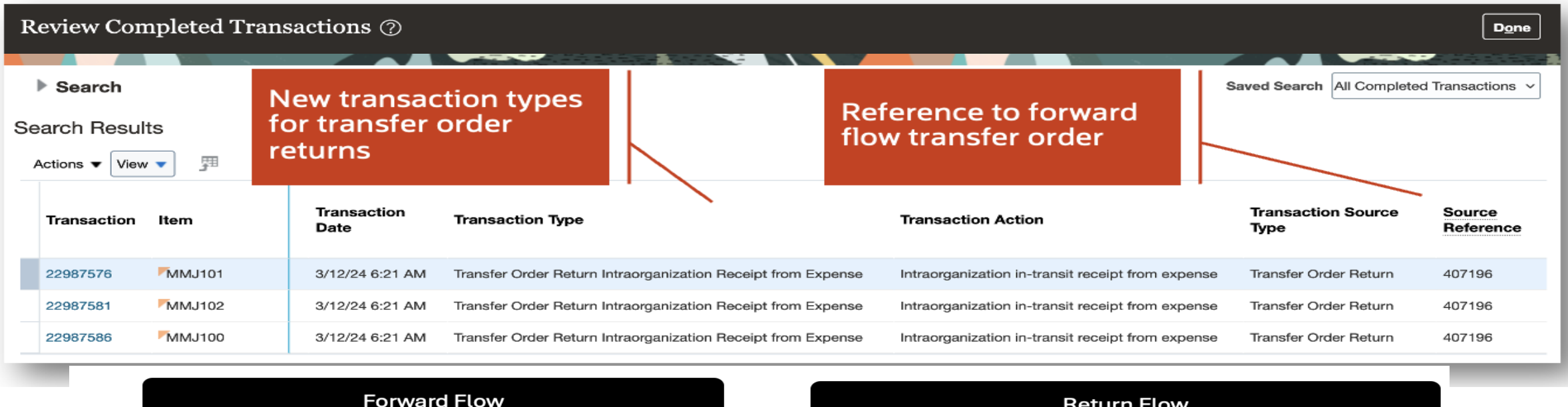

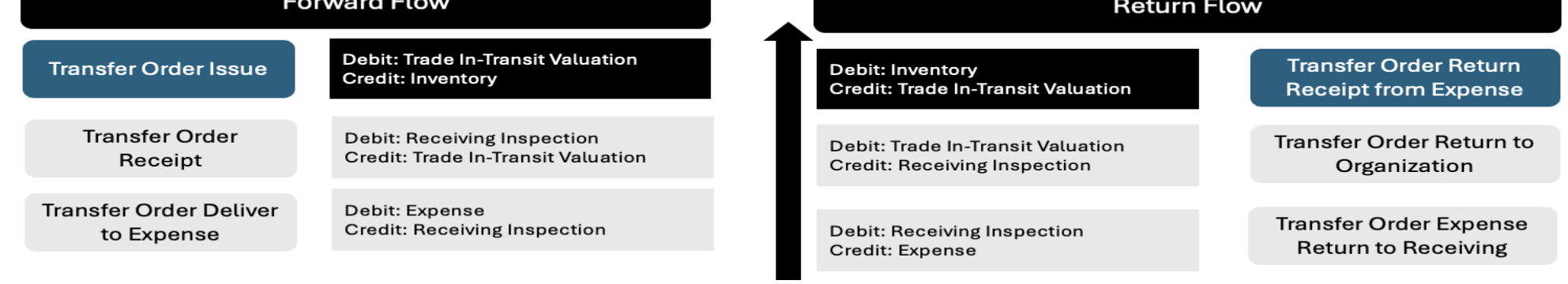

**Cost Accounting SLA** 

**Receipt Accounting SLA** 

- This feature allows you to return transfer orders to the source subinventory associated with the transfer order. For example, a transfer order is shipped from inventory organization A to inventory organization B, and the transfer order is received into a sub-inventory that's not quantity tracked. You can now return the transfer order to the source inventory organization. When returning the transfer order, you have visibility to the forward flow transfer order for which you are retuning. This feature also allows you to return material from a sub-inventory that's not quantitytracked back to a supplier.
- This feature provides you with more accurate cost tracking and more efficient material control by allowing you to create receipt returns for goods that are received into a sub-inventory that's not quantity tracked.

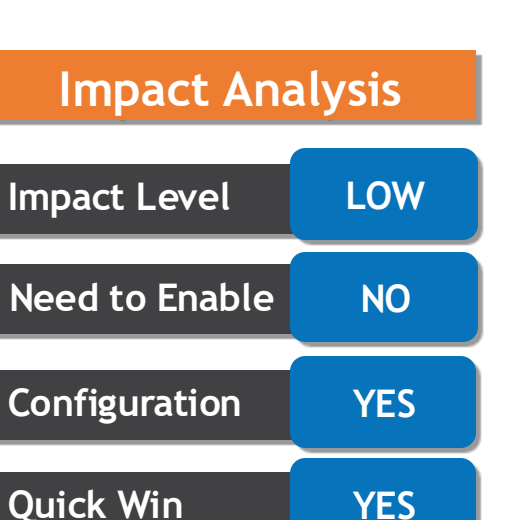

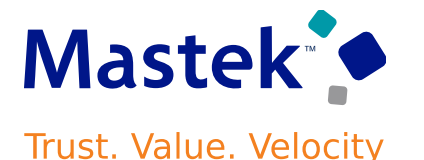

#### **RECORD CYCLE COUNTS WITH A STREAMLINED FLOW USING YOU MOBILE DEVICE**

- When recording your cycle count sequences using a mobile device, you need an efficient way to identify which locations have open sequences that are due to be counted, and you need to have users confirm that they are indeed counting those locations. In update 24B, mobile cycle counting presented users with the locations with open count sequences, allowed users to select a location, and then subsequently had users scan the location barcode to confirm they were counting the selected location.
- This feature lets your users view the locations with open count sequences and confirm that they are counting that location on the same page, allowing them to complete the cycle count sequence entry more efficiently.
- You can now scan or tap to select the sub inventories, locators, or items with open count sequences for a cycle count.

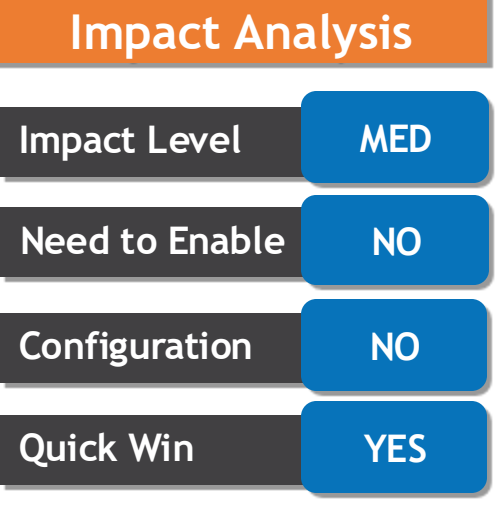

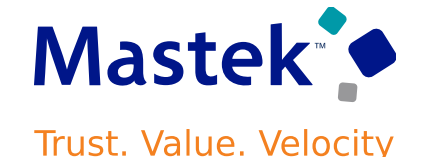

#### **RECORD CYCLE COUNTS WITH A STREAMLINED FLOW USING YOU MOBILE DEVICE**

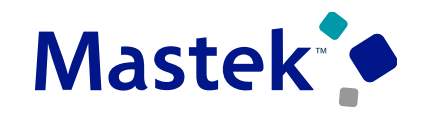

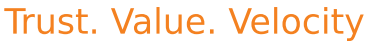

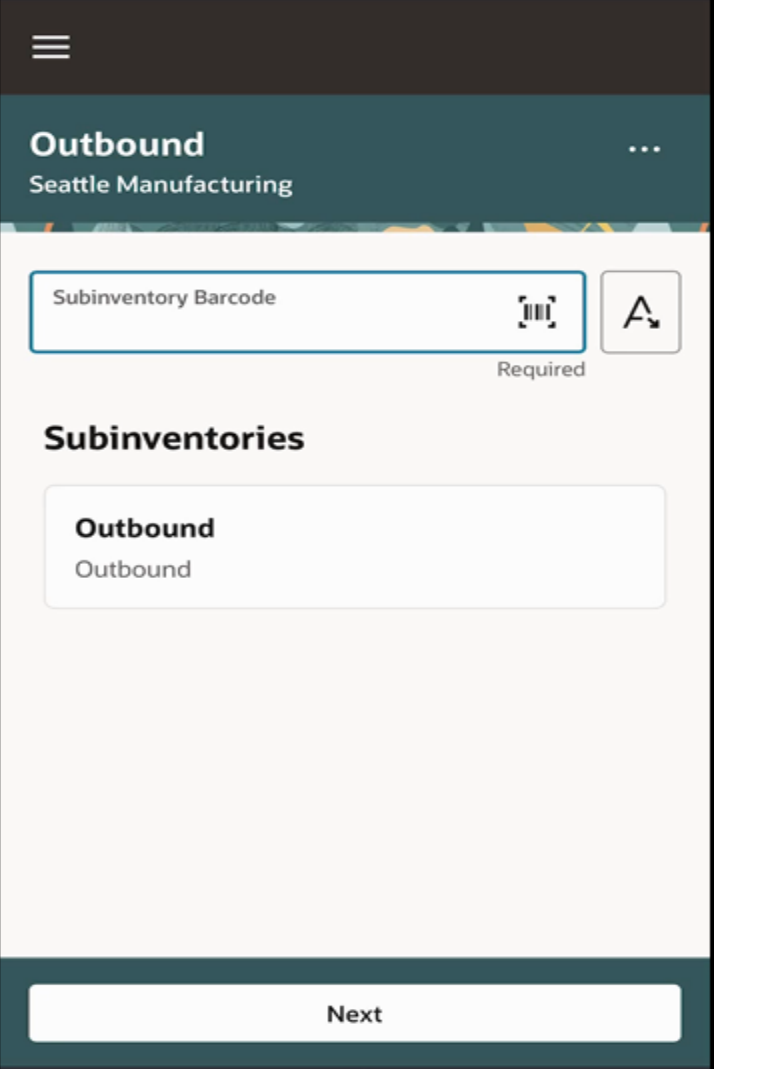

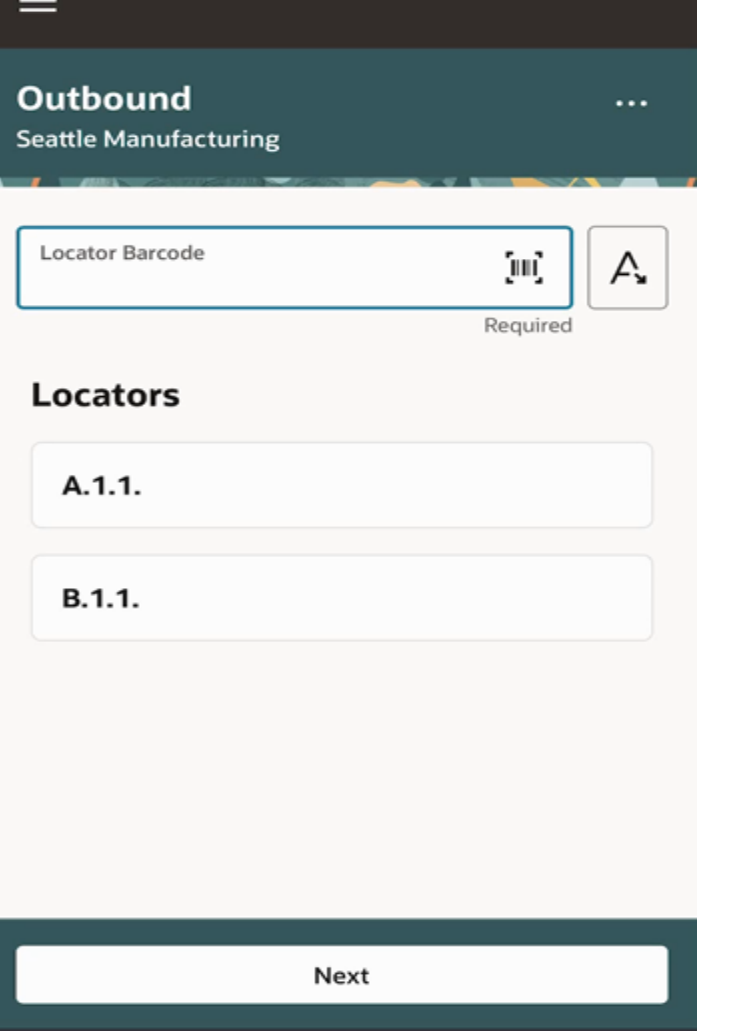

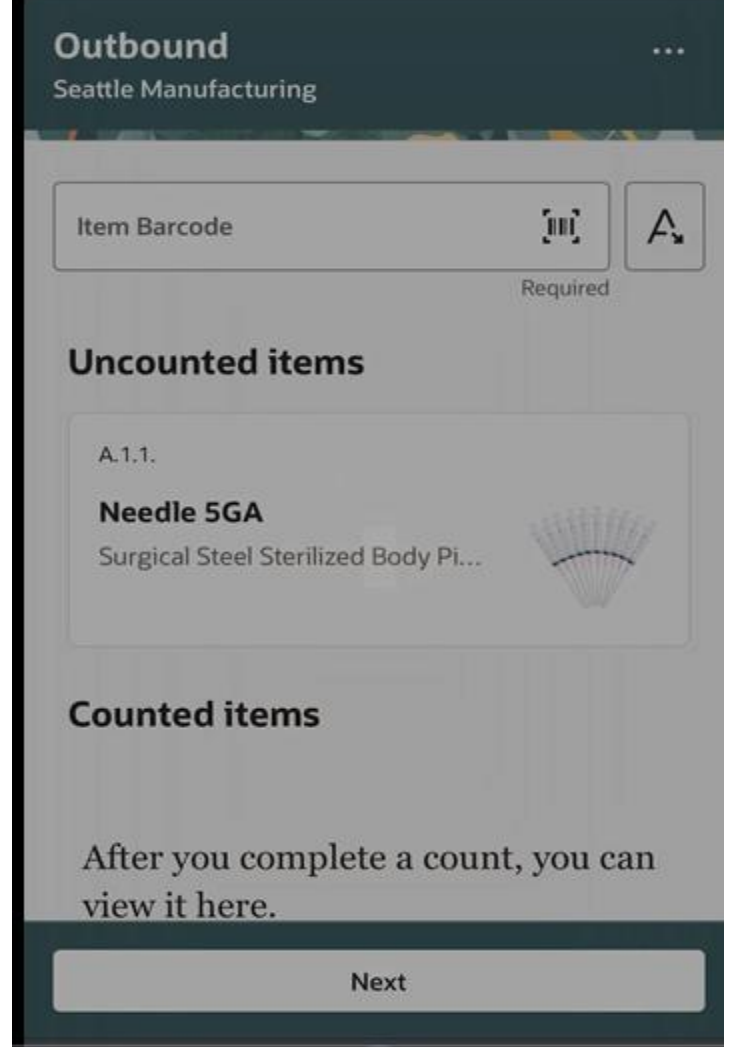

- Now you can receive goods using a mobile device to scan the item and location information, and then enter the quantity before completing the transaction.
- In update 24B, you could only perform miscellaneous issues using a mobile device. With the addition of miscellaneous receipts in this update, the **Miscellaneous Issue** task name has been changed to **Miscellaneous Transactions**, and users can select either a seeded or user-defined transaction type before performing the transaction.
- You're able to walk towards the counter with a mobile device, scan the item, input the quantity, scan or enter the location information (locator and sub-inventory), and add the item to a list. Additionally, you can add items to the list by scanning or entering numerous items at once.

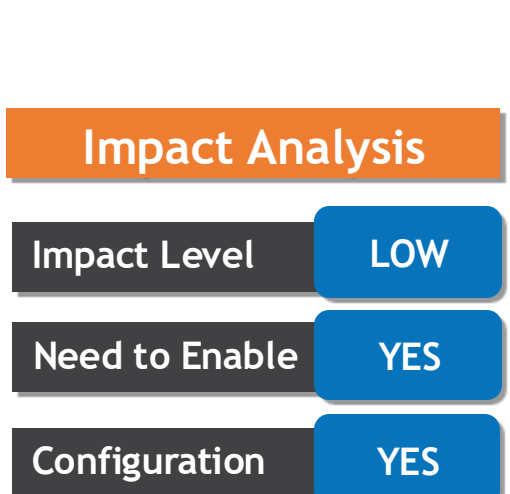

**Quick Win NO**

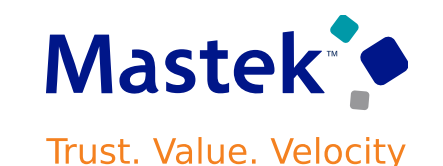

#### **CAPTURE LOT AND SERIAL ATTRIBUTES WHEN PERFORMING RECEIPT OR PUT AWAY ON A MOBILE DEVICE**

- When you receive or put away lot or serial controlled goods using a mobile device, it's critical to capture specific attributes during the transaction so you don't have to manually enter the data on another page. Now you can capture the lot expiration date, lot origination date, lot maturity date, and supplier lot number for lot-controlled goods, as well as the supplier serial number for serial-controlled goods, during the mobile put away transaction for standard routing or during the mobile receiving transaction for direct delivery routing.
- This feature helps you efficiently capture critical information about your lot or serial controlled goods at the same time that you're moving them into your warehouse.
- You don't need to do anything to enable this feature.

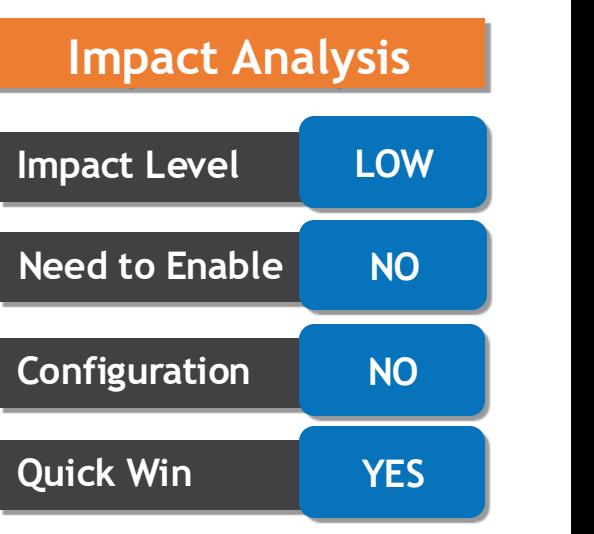

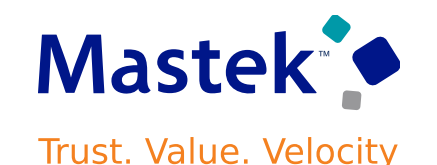

- You can access the Ship Goods page by clicking the **Inventory Management (New)** menu entry under the Supply Chain Execution navigation groupThe page displays all shipment lines assigned to the shipment. You can validate the item and quantities in the shipment and perform shipment confirmation.
- This feature provides you the ability to prepare your outbound shipments for carrier pickup and confirm the shipments while on the go using a mobile device.
- This feature provides you with a native mobile experience and barcode-scanning capabilities.
- You have the ability to scan or enter the shipment number, order number, lot number, and serial numbers.
- You don't need to do anything to enable this feature.

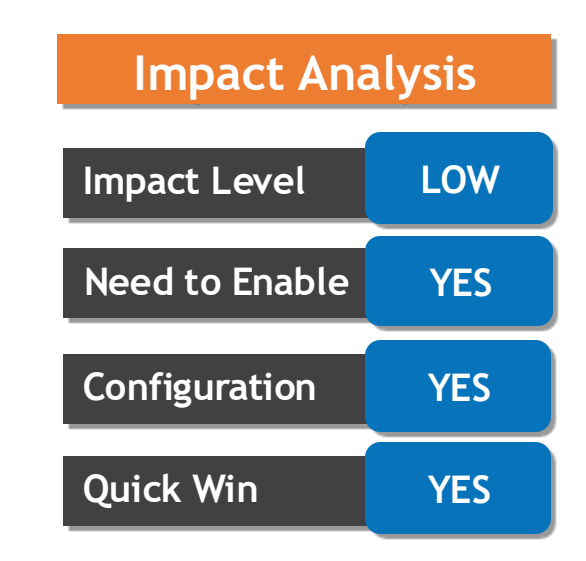

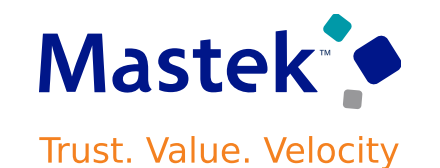

#### **AUTOMATICALLY DERIVE ITEM IDENTIFIERS IN RECALL NOTICE AND LOCATE RECALLED PARTS USING THE ITEM IDENTIFIERS**

- You can now capture a recall notice with any of the part details provided by the source who initiated or issued a recall. You can also automatically derive the manufacturer part number, supplier part number, or master item number. Prior to this release, this was not possible as the manufacturer part number was mandatory to create a recall notice, and additional item identifiers could not be captured.
- You can also locate the recalled parts using the supplier part number in addition to the manufacturer part number and master item number.
- With the capability to automatically derive item information based on these additional item identifiers, you can efficiently capture recalls with better accuracy.

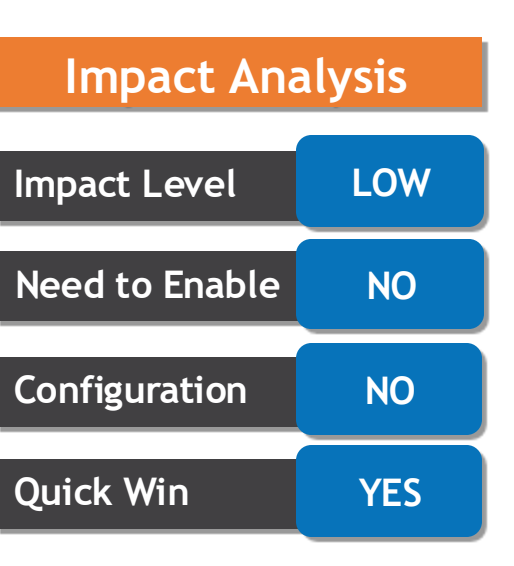

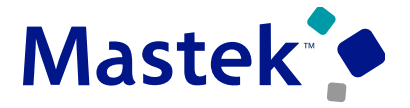

**Trust. Value. Velocity** 

- When using the actual or average cost methods, lot and serial level costing helps you to accurately track the cost of goods throughout the production process. With this enhancement, you can now retain and track this cost information for cost-based transfers, when goods are transferred from one organization to another or within an organization when transfer flow isn't orchestrated by Supply Chain Financial Orchestration.
- Retain cost information across transfers ensuring a complete picture of the production costs.
- Know the cost throughout the supply chain allowing for better decision making with reference to cost visibility, tracking, and pricing.
- Use the Opt In UI to enable this feature.

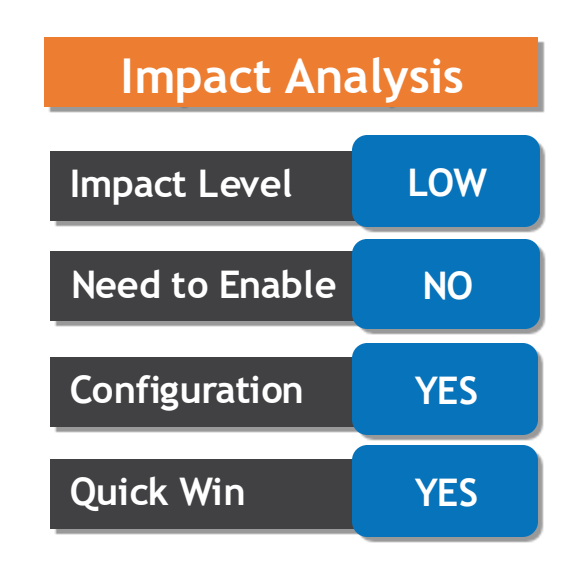

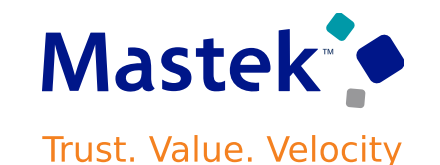

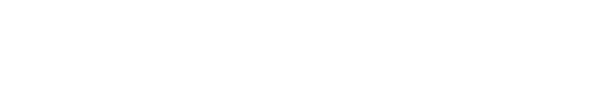

• After you opt in to the feature, you will see a new column Maximum Number of Workers indicating the maximum number of subprocesses that would be used by the Create Cost Accounting Distributions process. You can enter a value between 2 and 20 to indicate that you want to use parallel processing.

**ENABLE PARALLEL PROCESSING FOR QUANTITY PREPROCESSOR**

- The main advantage from such parallel processing is to allow for dividing the load irrespective of the cost organization structure or variations in data volume in the cost organization or set of cost organizations.
- The feature is specifically tailored for high to very-high volume cost processing and the throughput improvements will be significant in those scenarios. For low to medium volume cost processing, there will be improvements in throughput, but it may not be noticeably higher as the current processing times will usually be optimal to begin with.

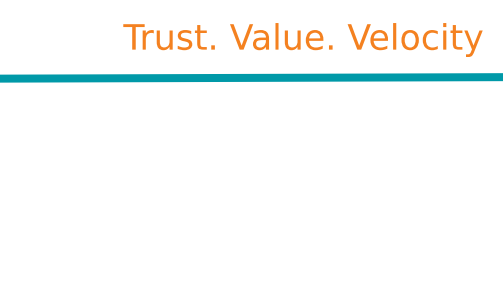

**Impact Level LOW**

**Need to Enable | NO** 

**Configuration NO**

**Quick Win YES**

**Impact Analysis**

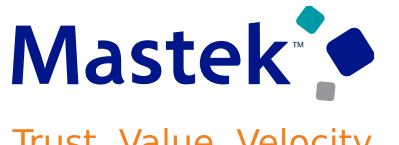

- You can now perform maintenance activities for multiple assets that belong to the same item in a single maintenance work order. The assets that you link to the work order get interfaced to costing and the maintenance expenses are equally apportioned to all the assets linked to the work order.
- The new Multiple Assets column on the Maintenance Work Order Costs page indicates whether one or more assets are linked to the order. If Multiple Assets is Yes, then the asset details are shown in the Asset Details section with the costs apportioned to each asset.
- The ability to group and track expenses incurred on multiple assets in a single maintenance work order helps to improve the operational efficiencies.
- Use the Opt In UI to enable this feature.

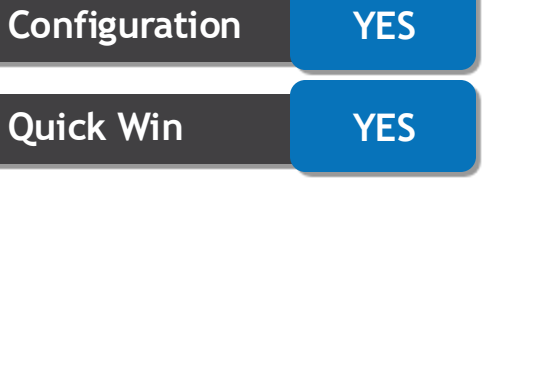

**Impact Level LOW**

**Need to Enable | NO** 

**Impact Analysis**

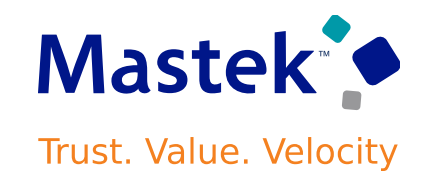

#### **EXCLUDE EXCHANGE RATE VARIANCES FROM IMPACTING ACQUISITION COSTS** Trust, Value, Velocity

- Exclude exchange rate variances (ERV) recorded on payables invoices in Receipt Accounting and Cost Accounting transactions. This feature prevents the impact of ERV on inventory valuation when receiving purchase orders with inventory, expense, and work order destinations.
- Adhere to regulatory requirements for inventory valuation by classifying ERV as a period expense that's recorded in the period it's incurred.
- Ensure accurate unit item costs and inventory valuation.
- You can use this feature across all cost methods to exclude ERV for item costs and inventory valuation.
- You can use this feature for all cost methods if you don't intend to apply exchange rate variances as acquisition cost adjustments to the unit item cost and inventory value.

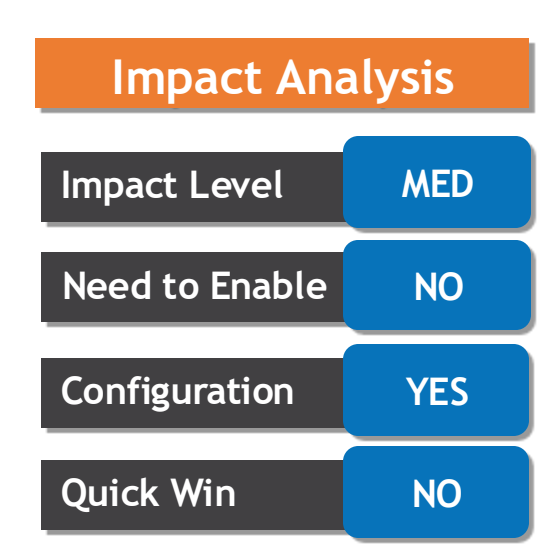

#### **SUPPORT FOR FOCUSED SEARCH BY ACCOUNTING STATUS IN THE REVIEW COST ACCOUNTING DISTRIBUTIONS PAGE**

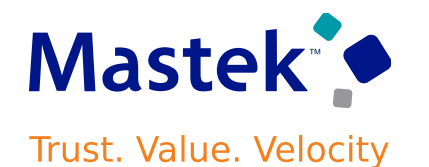

**Impact Analysis**

• You can now search for transactions by accounting status using the Search By option on the Review Cost Accounting Distributions page.

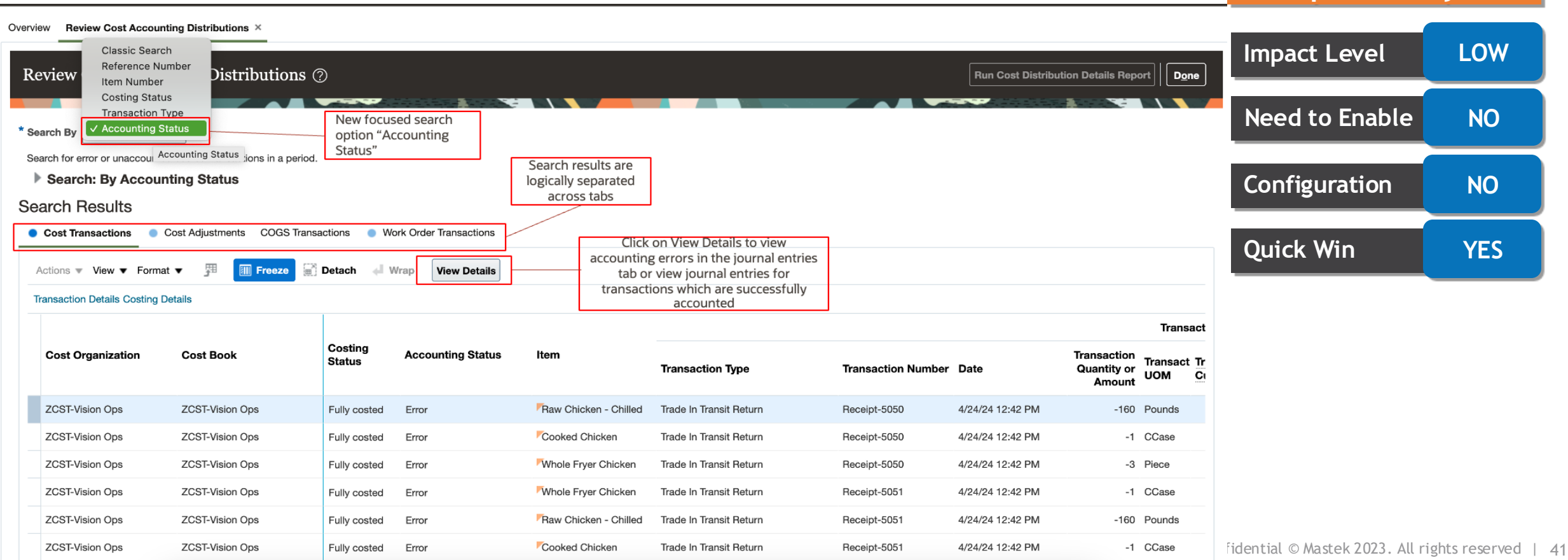

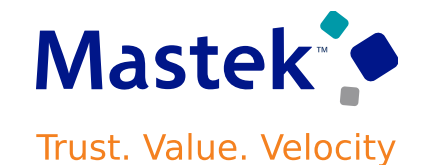

- **Item is Mandatory for Search in the Review Item Costs Page**
- Before update 24C, in cases where organizations have a large number of items, the search operation in the Review Item Costs page could timeout with no results if the item wasn't specified in the search criteria.
- Starting with update 24C, to ensure that the search on the Review Item Cost page is performant and doesn't timeout, you must specify the item in the search criteria. You can search for multiple items by including an additional Item field from the Add Fields menu in the Advanced search.
- **Use REST APIs for Supply Chain Cost Rollup Enabled Cost Scenarios**
- Before update 24C, the REST APIs didn't work for cost scenarios with the Enable Supply Chain Cost Rollup option selected. Starting with update 24C, all the cost scenario REST APIs function as expected.

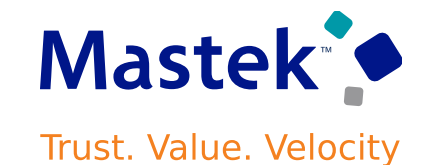

- **Cost Processor No Longer Enters a Cyclic Loop of Creating Adjustments**
- If you were using the actual cost method with adjustment propagation, the cost processor could go into an endless loop and create adjustments in each loop. This occurred due to insufficient inventory while executing rework orders, where the completion is used to deplete the material issue for the same work order. With this fix, the cost processor no longer enters such a cyclic loop, and it stops the propagation after the first attempt.
- **Profile Option to Include Information Message about Negative Inventory in Each Run of the Cost Processor**
- Before update 24C, when the cost processor encountered a negative inventory for a transaction, it logged an information message. However, in the subsequent run of the cost processor, this message wasn't shown, even if the negative inventory issue still existed because the transaction was already processed.
- Starting with update 24C, you can use a new predefined profile option to ensure that negative inventory messages are logged, even in the subsequent runs of the cost processor.

• Fiscal document tolerances determine whether holds are placed on fiscal documents for variances between fiscal documents and the source documents you match them to. This helps you to effectively capture the incoming fiscal documents. When you import the fiscal documents or run the fiscal document validation process, the process checks if the matching is within the defined tolerances.

**MANAGE TOLERANCES USING THE REDWOOD EXPERIENCE**

• You can now swiftly search for these fiscal document tolerances, create, edit, or mark them as inactive as a response to your changed business needs on this redesigned page.

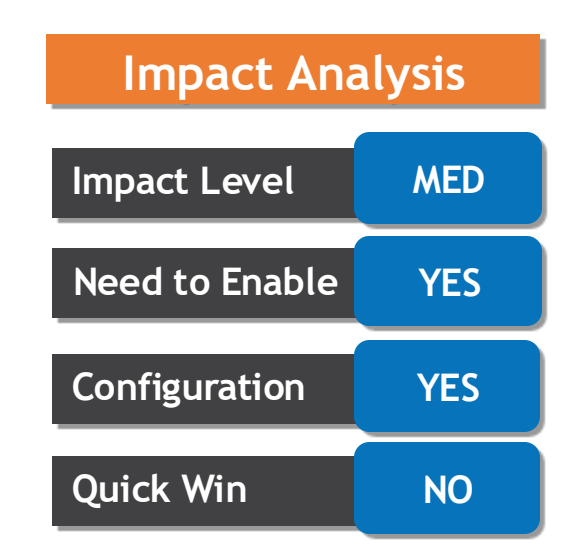

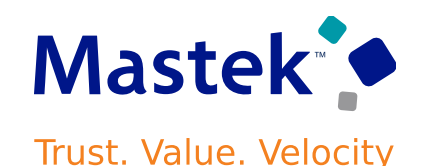

#### **MANAGE TRANSFER PRICING RULE IN REDWOOD PAGES**

- This feature lets you manage your transfer pricing rules in a modern and responsive layout with improved search capabilities.
- Intercompany flows are present when a financial orchestration exists between two different profit center BUs. You can separate the physical part of this transaction from the financial part of the transaction. The financial information and ownership transfer of the product for the transaction in the financial books require separate accounting and tax reporting. You can specify whether to use the transaction cost, item cost, or source document price (purchase order price or the sales order price for drop ship flows) as the basis to calculate the intercompany transfer price between the seller and the buyer.

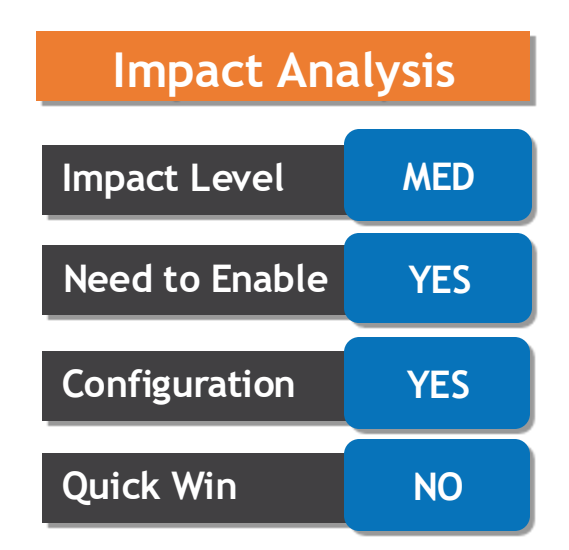

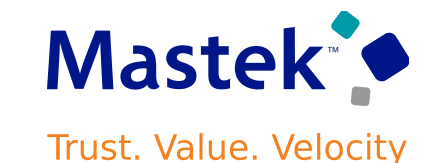

#### **MANAGE TRANSFER PRICING RULE IN REDWOOD PAGES**

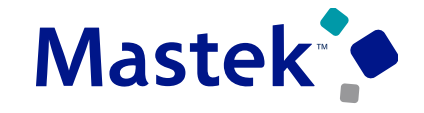

Trust. Value. Velocity

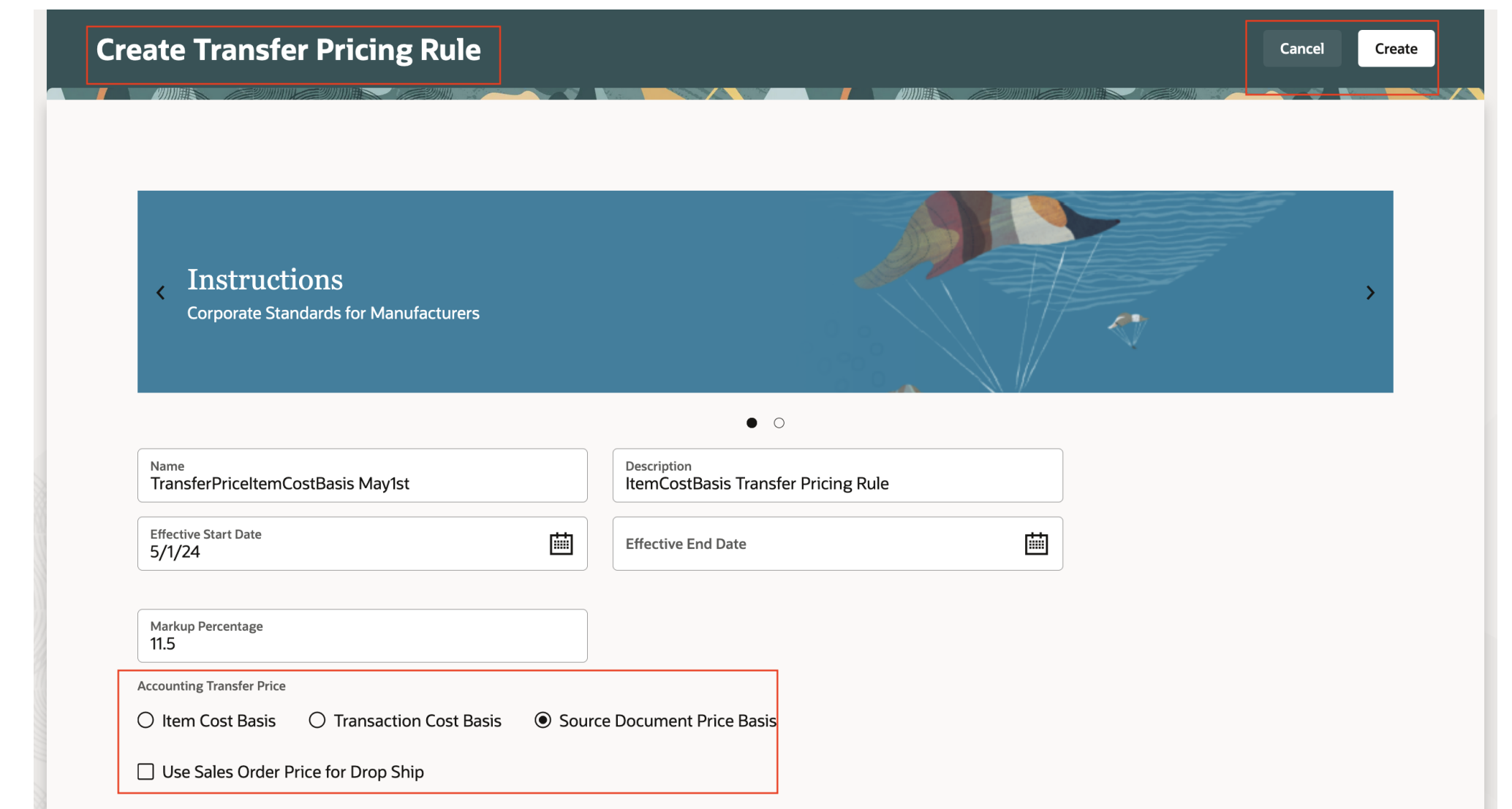

- This feature is particularly helpful when you sell a commodity that frequently varies in price after you submit a sales order to fulfillment and you need to recalculate the total so it reflects the latest price, such as corn, coffee, gasoline, and so on:
- Modify the item's price after you schedule but before you ship the item.
- Capture shipping charges after you ship but before you invoice the sales order.
- Reprice your sales order when you ship or after you ship.
- No new privileges were introduced to support this feature.
- Use this feature when you create your own fulfillment task and you need to recalculate the order total during fulfillment.

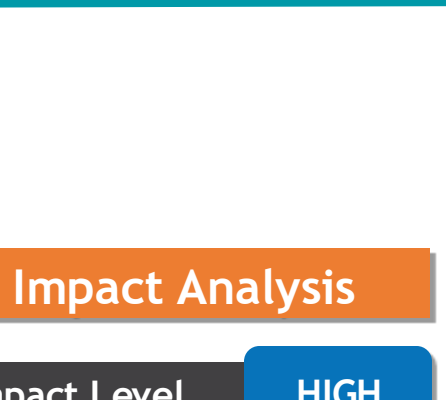

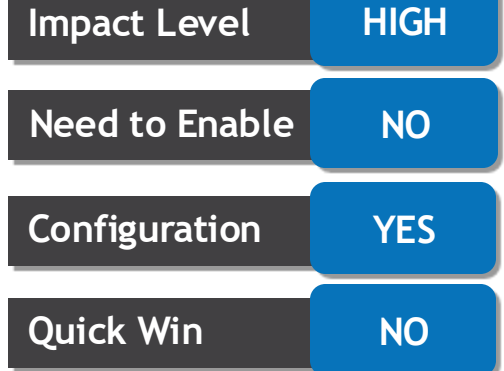

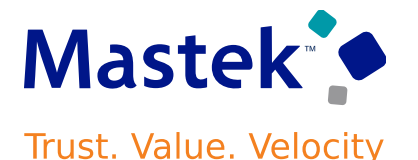

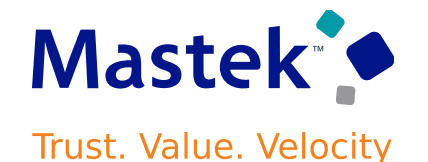

- **Use Order Management Extensions to Assign Orchestration Processes**
- with Update 22C, to improve performance and reduce processing time, you could specify the orchestration process name when you imported an order through REST API. You could provide the orchestration process name in the REST API payload or you could specify it in an order management extension.
- Starting with Update 24C, you can now use this extension to assign the orchestration process to an order line that you create in the Order Management work area or that you import through a web service. Use the occurred attribute in your extension to specify the orchestration process name on the order line, and use the On-Save or the On Start of Submission Request extension point.

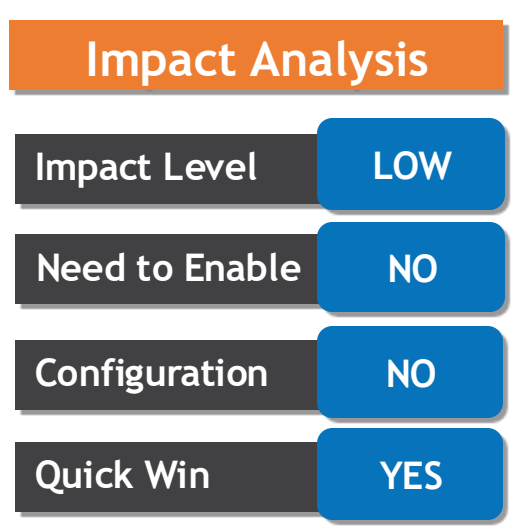

#### **CREATE PRICING PROMOTIONS FOR SALES ORDERS USING REDWOOD PAGES**

- Starting in Update 24C, you can create a pricing promotion in Oracle Pricing. You can set up a simple or tiered discount for one or more items or categories, or all items in a single promotion.
- Set up a rule that specifies a condition. The condition determines whether the sales order is eligible or not eligible for the promotion.
- The breakdown includes the promotion name, the promotion line's name, the type of adjustment, and the adjustment amount.
- Business Benefits:
- Focus your selling.
- Easily create complex rules.

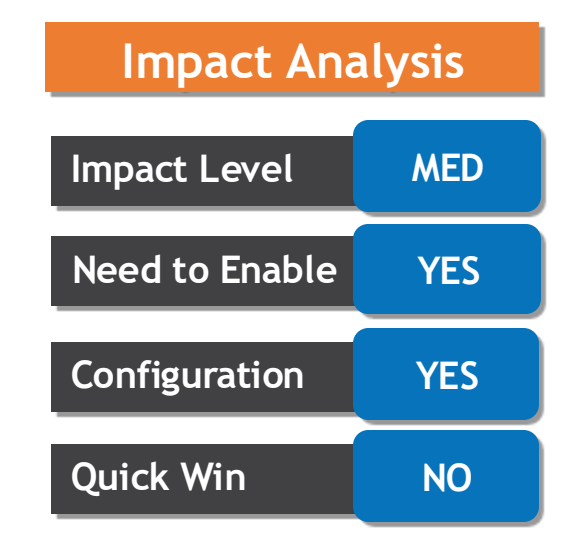

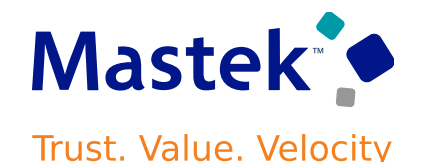

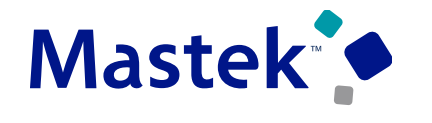

Trust. Value. Velocity

#### **CREATE PRICING PROMOTIONS FOR SALES ORDERS USING REDWOOD PAGES**

 $\equiv$  ORACLE **Fall Promotion: Fall Discounts Benefits Promotion Add Benefit Fall Promotion Promotion** ∥ □ 10% Category Discount Name Applies To **UOM Pricing Charge Definition** Category **Fall Promotion** Item category Color Pencils, School Stationery Each Sale Price Value **Benefit Type Adjustment Basis** Simple discount percent 10 **List Price**  $+$ Delete  $\qquad \qquad \Box$ Number  $\hat{\circ}$ ∥ □ 20% Discount  $\Box$ 103 Applies To Item **UOM Pricing Charge Definition**  $\Box$ 102 Item AS54888, AS54600 Each Sale Price  $\blacksquare$ 101 **Benefit Type** Value **Adjustment Basis** Simple discount percent 20 **List Price** Save Cancel

- Starting with Update 24C, you can use categories in Oracle Pricing to focus where you want to apply a promotion instead of applying the promotion on each individual item:
- Apply your promotion to one or more categories in a catalog.
- Evaluate and apply your rule to each item that's in the category's hierarchy.
- Use the category as the eligibility criteria to include or exclude a promotion.
- Business Benefits:
- Focus your selling.
- Easily create complex rules.

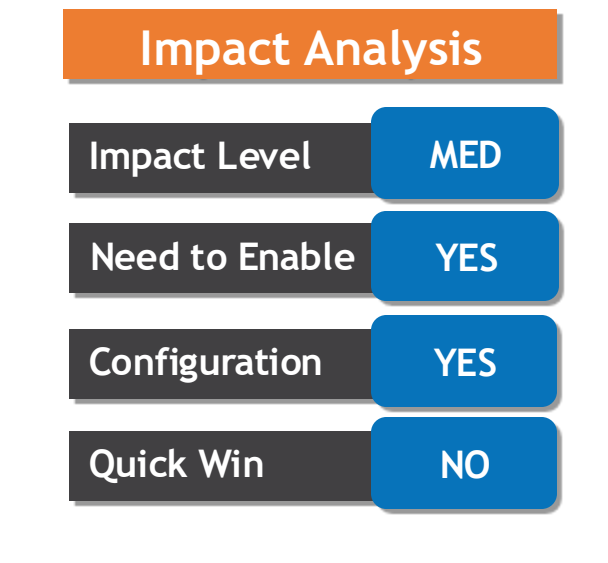

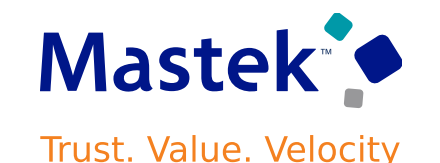

- Use the Channel Customer Manual Adjustments REST API to do the following:
- Create, update, view or delete manual accrual adjustments to correct missed accruals, reverse invalid accruals, and to create starting balances for customer rebate, lump sum, and co-op programs.
- Create necessary adjustment accruals using the **Submit** action.
- Business Benefits:
- Enables creation of starting balances in implementations.
- Improves robustness of the solution to handle missed and invalid accruals.

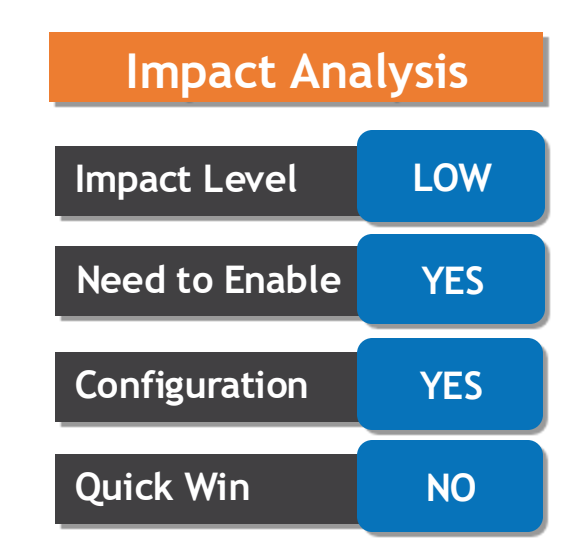

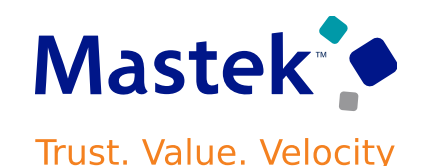

- Export earned accruals to Microsoft Excel from the Program Checkbook to provide supporting rebate details for customer programs. The export includes the associated invoiced order details for transactional accruals. This helps program managers or claim analysts to understand the accruals that make up earned balances for a customer and a program. Use these details to research accruals to understand if manual adjustments are required for a program, or to provide you additional information on how accruals are derived from corresponding invoiced orders.
- This feature serves as an audit trail of rebate accruals earned by each customer in a program.
- Use the Opt In UI to enable this feature.

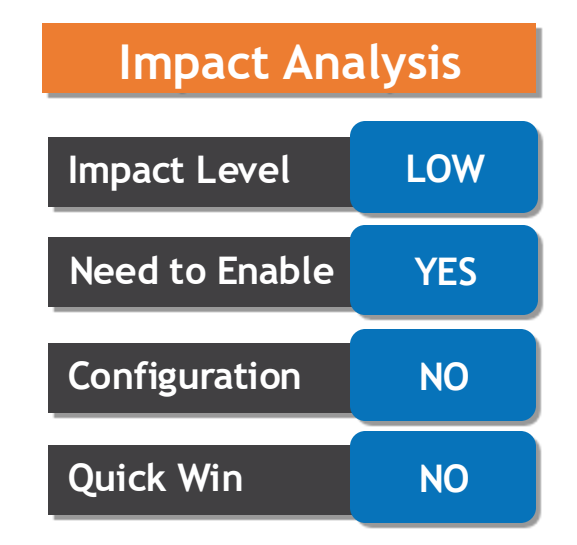

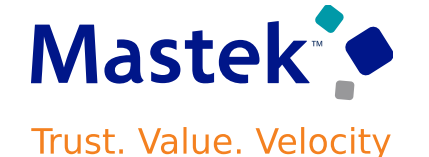

- Create customer volume program eligibility rules for an item category. You can reference item categories in the product eligibility rules for volume programs to determine the products to which the program can be applied. Additionally, you can now use product exclusions to exclude specific items from all items or from a category.
- Business Benefit:
- Improves user productivity in the administration of customer volume programs.
- Use the Opt In UI to enable this feature.

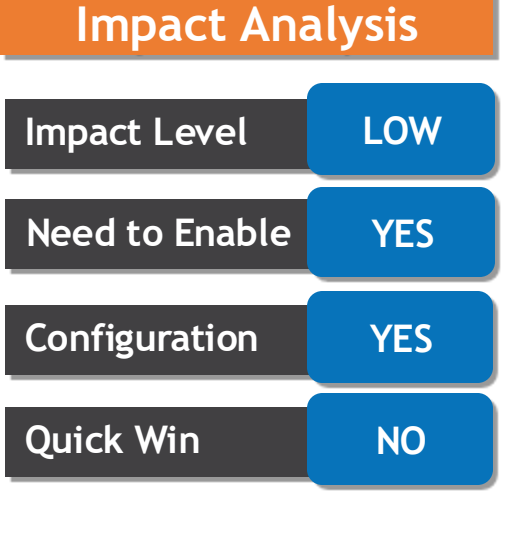

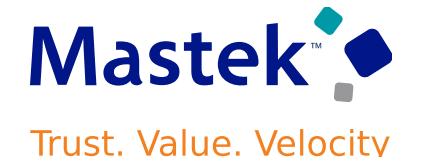

#### **DEFINE PRODUCT ELIGIBILITY BASED ON ITEM CATEGORIES FOR CUSTOMER VOLUME PROGRAMS**

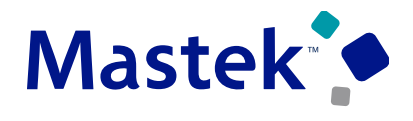

Trust. Value. Velocity

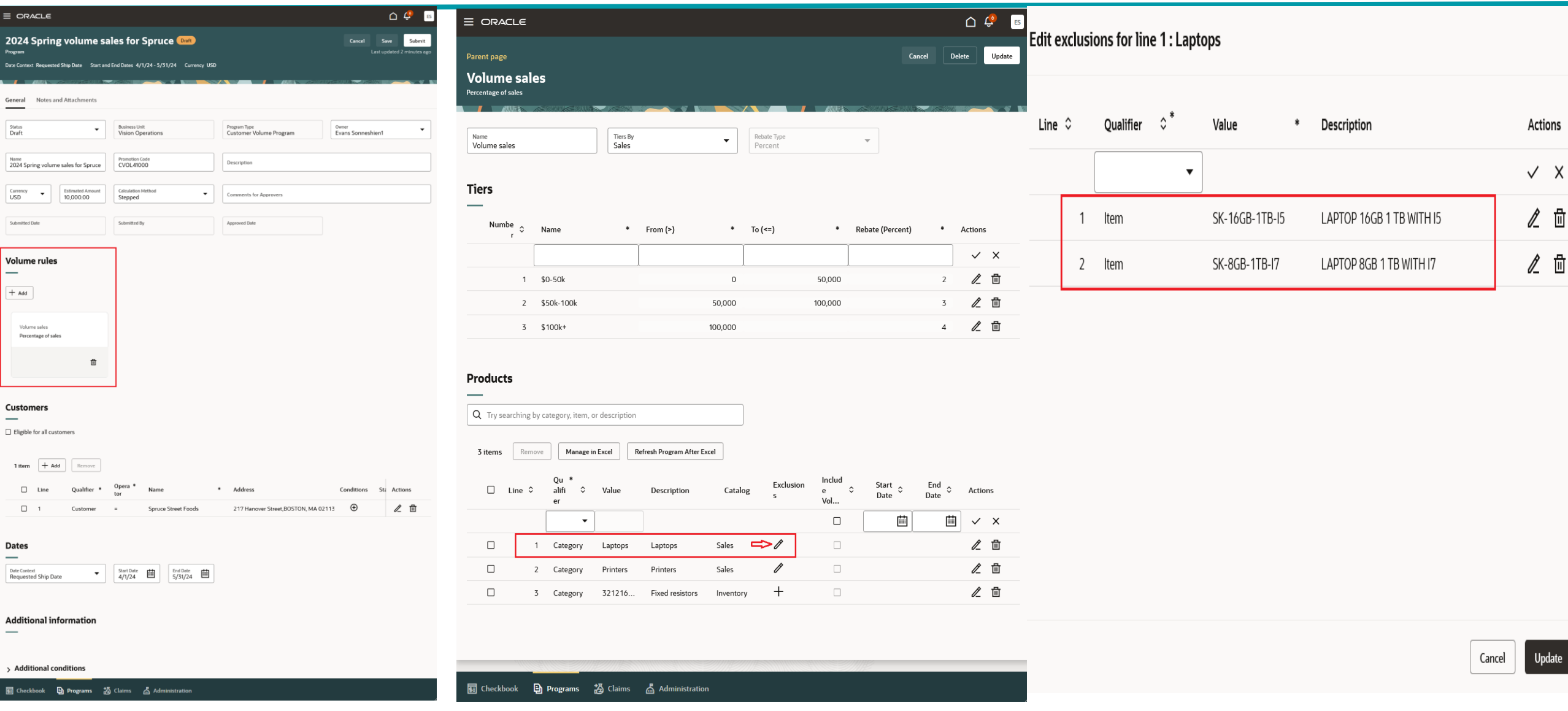

- Splitting a deduction into multiple smaller claims facilitates the process of research and settlement. This release enables claim analysts to split a single deduction into multiple claims that can be settled using different settlement methods, and to distinguish between promotional versus nonpromotional claims. Claim analysts can additionally choose to copy attachments from the parent claim to child claims.
- Splitting is supported for the following claim sources:Deduction, Overpayment, Manual claim.
- Business Benefits:
- Facilitates prescribed business processes in the settlement of different types of deductions
- Reduces DDO (Days Deductions Outstanding)
- Increases claim analyst productivity
- With this new feature, there is a behavior change in the referenced claim of the receipt application line for claim splits.
- Use the Opt In UI to enable this feature.

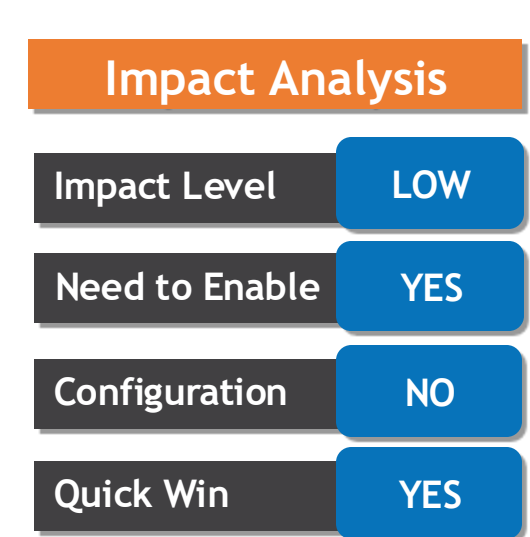

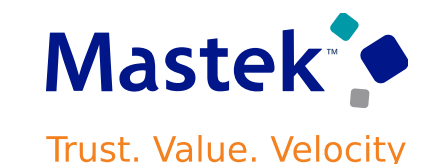

#### **GROUP AVAILABLE EARNINGS BY INVOICE AND ITEM FOR CLAIM ASSOCIATION**

- Claim analysts need to research and associate available promotional accruals with customer claims. This feature provides the ability to quickly identify and match available program accruals by invoice and item.
- This feature:
- Improves the accuracy and administration of balances in the program checkbook, as the source of truth
- Improves claim analyst productivity to settle promotional claims at a very detailed level
- Dissuades customers from deducting the same promotional rebate more than once, and puts your channel organization back in control.
- Use the Opt In UI to enable this feature.

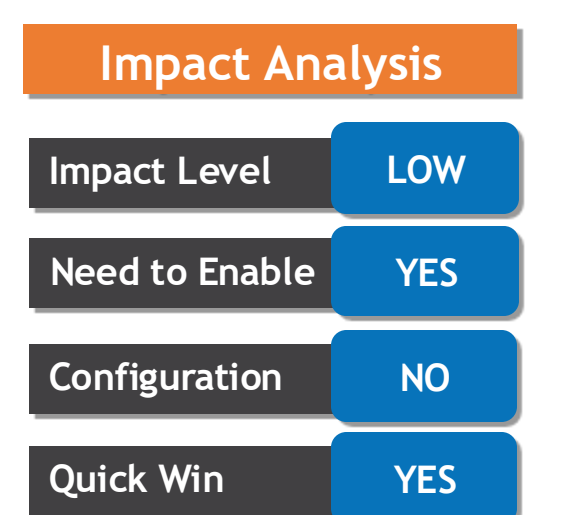

- Settle promotional and nonpromotional manual claims with an Fusion Payables Check or the AP Default Payment method. The application defaults the supplier and supplier site from the Customer Trade Profile, and you can override these during claim settlement. When the claim is settled through the AP Default Payment method, Fusion Payable defaults the payment method based on the supplier preference. If you partially settle a manual claim in Accounts Payable, then the application creates a split claim.
- Business Benefits:
- Supports settlement of claims from external systems in Fusion Payables.
- Reduces the cost of ownership by centralizing the resolution of claims, including the orchestration of settlement in Fusion Payables.

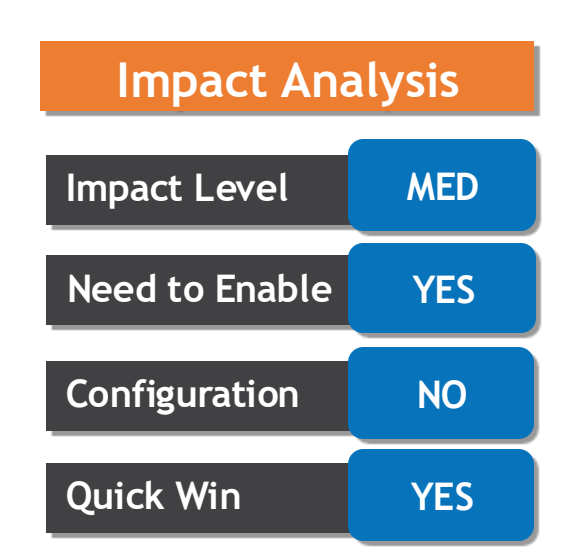

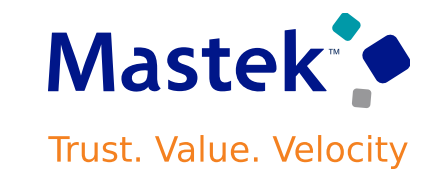

• Fixed lead time and variable lead time apply to standard items and to assemble-to-order configured items.

- Promising will continue to consider the bill of resources as the source of truth for all other work definitions and structural details.
- Promising will consider the item's Fixed Lead Time attribute and its Variable Lead Time attribute for assembly and subassembly items.
- You can use the item's Post Processing Lead Time attribute. If you set it, then Promising considers it when promising.
- We recommend that you mark all subassemblies as critical so your bill of resources will include them. This helps to make sure that Promising considers each manufactured item's lead times.
- 

• Promising disregards lead times in your bill of resources when you use this feature.

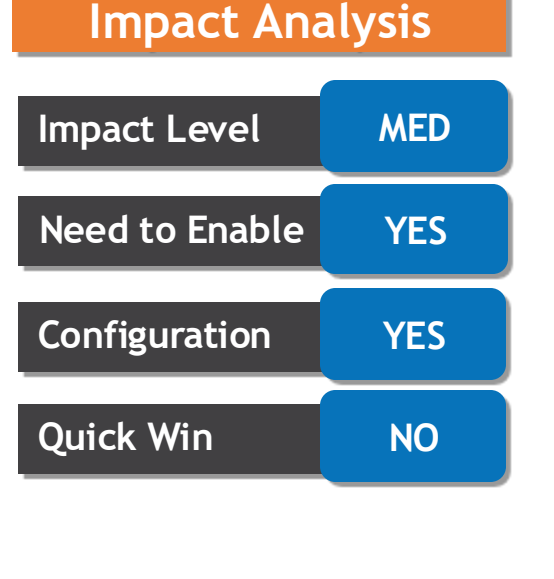

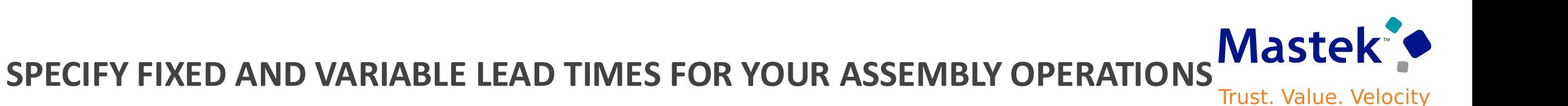

#### **DERIVE SUPPLY INFORMATION FOR TRANSFER ORDERS INTERFACED TO ORACLE ORDER MANAGEMENT FROM THE SALES ORDER FULFILLMENT LINE**

- With this update, the collections process derives information for the transfer orders from the corresponding sales order whenever transfer orders are interfaced to Order Management. Oracle Fusion Cloud Supply Chain Planning will derive the state of the transfer order, such as the expected arrival date at the destination, from the sales order fulfillment line rather than from the original transfer order.
- This feature will be the default behavior starting 11.13.25.07.0 update.
- To derive transfer order supply information from their sales order fulfillment lines interfaced to Order Management, you must collect the sales order fulfillment line either with transfer orders or before transfer order collection.
- Use the Opt In UI to enable this feature.

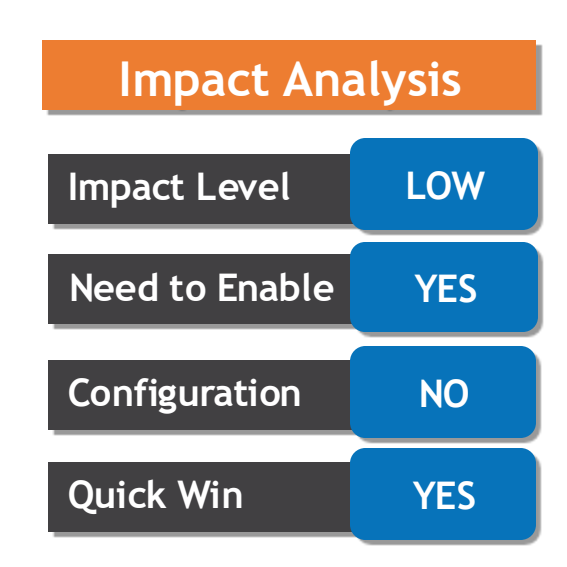

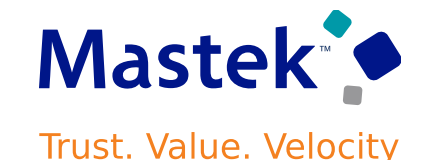

- You can use the new Redwood page to review the planning calendars and ensure their accuracy. The tasks previously available to review planning calendars, planning calendar shifts, and planning calendar assignments have been consolidated into a single task called **Calendars**. The corresponding pages are now available as tabs on the same Redwood page.
- The saved search feature is not available on the Calendars page, so searches saved in ADF are not accessible.

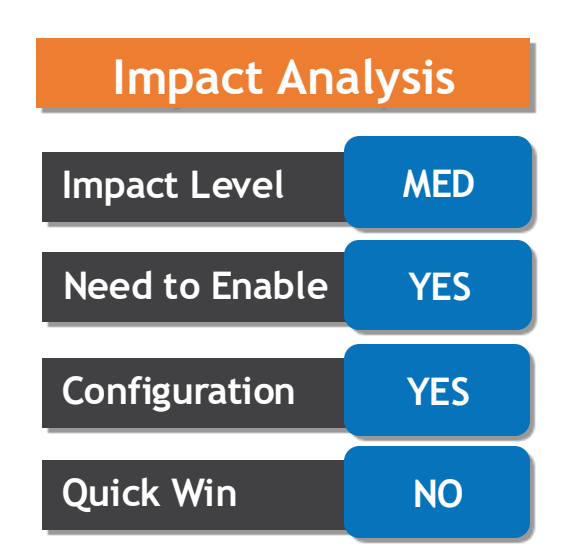

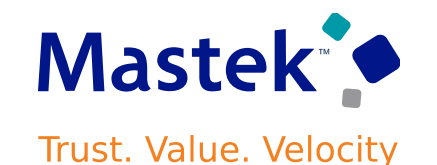

#### **REVIEW PLANNING CALENDARS USING A REDWOOD PAGE**

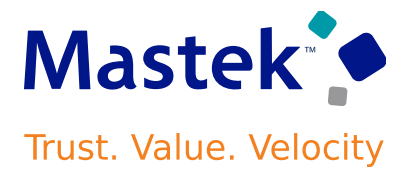

Manage Planning Profile Options X

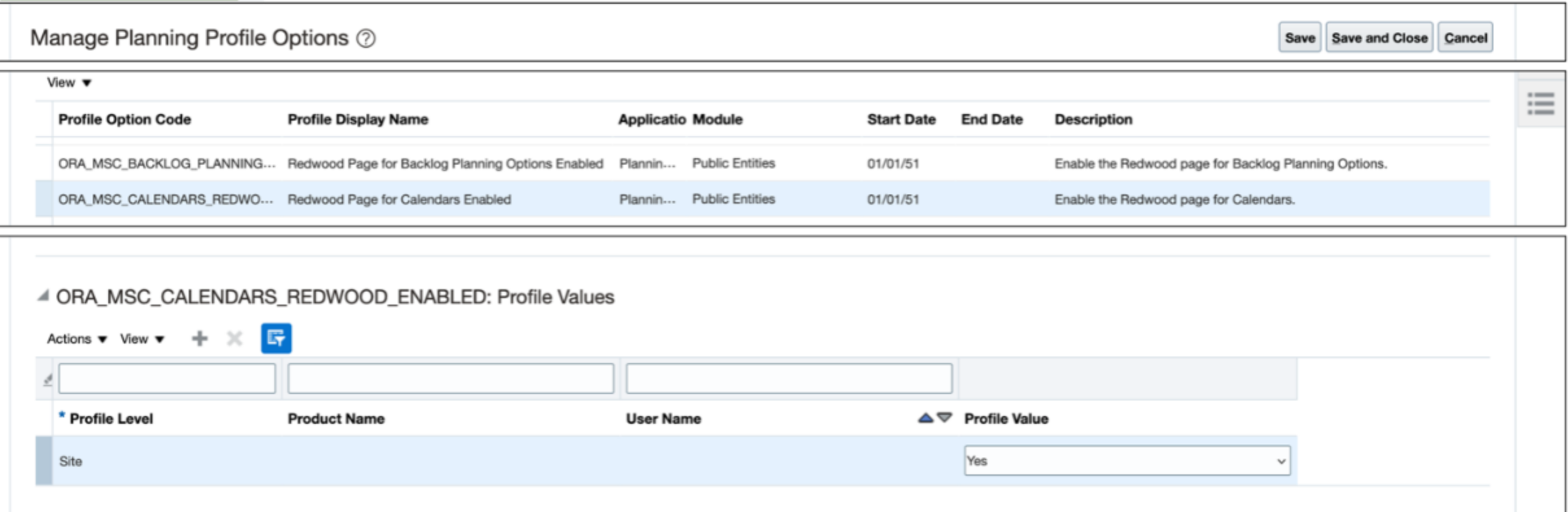

- VIEW CALENDAR SHIFTS USING A REDWOOD PAGE
- You can use the new Redwood page to view the calendar shifts collected from source systems, such as Oracle Fusion Cloud Supply Chain Execution. For example, you can review the shifts associated with a particular calendar. By reviewing the calendar shifts using this Redwood page, you can ensure the accuracy of the plans generated.
- REVIEW CALENDAR ASSOCIATIONS USING A REDWOOD PAGE
- You can use the new Redwood page to review the association of calendars to various entities, such as organizations, suppliers, and carriers. By reviewing calendar associations using this Redwood page, you can ensure the accuracy of the plans generated.

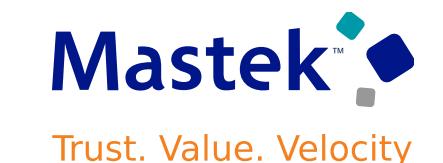

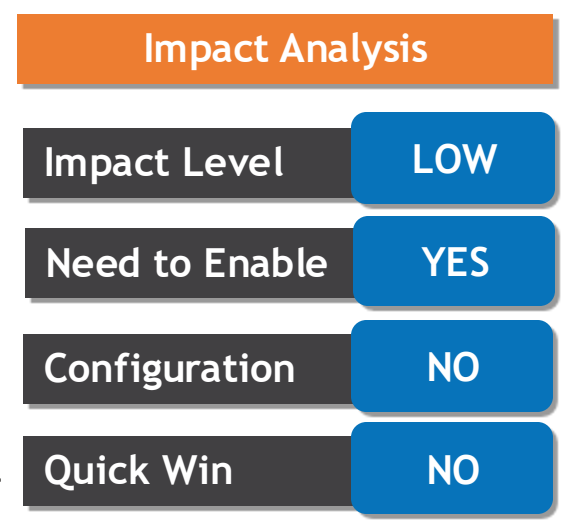

# Closing Q&

Presentation Title | Author | Date Company Confidential © Mastek 2023. All rights reserved | 64

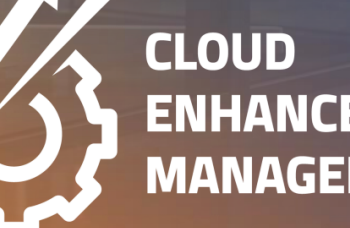

**ENHANCEMENT & MANAGED SERVICES** 

#### 3. Next Sessions ?

#### 1. What happens next?

- 1. Presentation
- 2. Session Recording
- 2. Speak with your CEMS Support Manager or CEMS Service Manager

quarterly updates

1. for additional services around

2. Learn more about Innovation

Benefits & Compensation Oracle Quarterly 3:00 PM GMT / 4:00 PM CEST 11-Jul-24 Updates 24C /10:00 AM EST

**CLOSING NOTE**

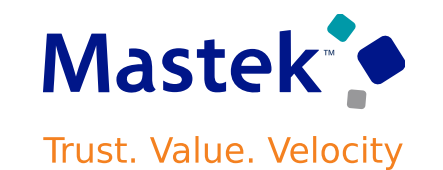

is here to help you! **MASTEK**

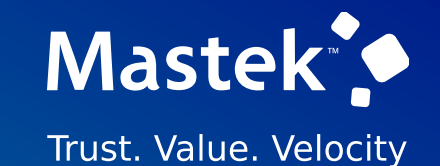

## **THANK YOU**

in  $\blacksquare$ 

This presentation contains information that may be privileged or confidential and is the property of Mastek.

Copyright © 2023 Mastek. All rights reserved.

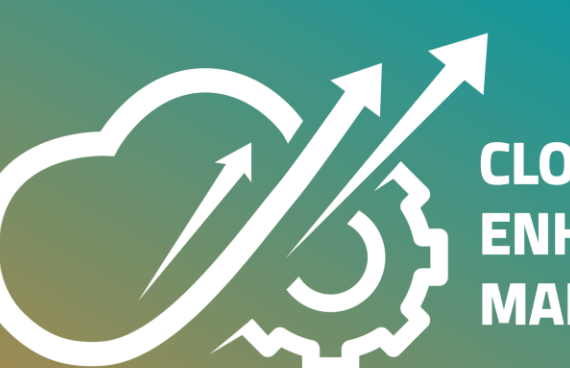

**CLOUD ENHANCEMENT & MANAGED SERVICES**